# ASAv يف عضو GoTo (L3) عم مادختسإ AVS-ACI 1.2(x) رادصإ  $\overline{\phantom{a}}$

# تايوتحملا

ةمدقملا <u>ةيساس ألل تابلطتملا</u> تابلطتملا <u>ةمدختسملI تانوكملI</u> نيوكتلا <u>ةكبشلل يطيطختلI مسرلI</u> تانيوكت<u>لا</u> ةحصلا نم ققحتلا اهحالصإو ءاطخألا فاشكتسا ةلص تاذ تامولعم

# ةمدقملا

رادج مادختساب (AVS) تاقيبطتلل يضارتفا لوحم لوحم رشن ةيفيك دنتسملا اذه حضوي ينايب مسرك ل|قتنال|/هيجوتل| عضو يف (ASAv) ةلدعمل| ةيرهاظل| نامأل| ةزهجأل يداحأ ةي|مح (EPG (ةياهن طاقن يتعومجم نيب عباسلا ىوتسملا ىلإ عبارلا ىوتسملا نم ةمدخلل .(x(1.2 ACI رادصإ مادختساب مداخ ىلإ ليمع نم لاصتا ءاشنإل

# ةيساسألا تابلطتملا

## تابلطتملا

:ةيلاتلا عيضاوملاب ةفرعم كيدل نوكت نأب Cisco يصوت

- ةمدخلا يفو يلءال تاهجاولاو اهنيوكت مت يتلا لوصولا جهن •
- لعفلاب اهنيوكت مت يتلا (VRF (يرهاظلا هيجوتلا ةداعإو (BD (Bridge لاجمو EPG●

## ةمدختسملا تانوكملا

:ةيلاتالا ةيداملا تانوكملاو جماربال تارادصإ ىلإ دنتسملا اذه يف ةدراولا تامولءملا دنتست

:جماربلاو ةزهجألا

- $\bullet$  UCS C220 2.0(6d)
- ESXi/vCenter 5.5
- $\bullet$  ASAv asa-device-pkg-1.2.4.8
- $\bullet$  AVS 5.2.1.SV3.1.10
- APIC  $1.2(1i)$
- (i1(11.2 قوقشلا/قرولا ●
- لعفلاب zip. \*ةزهجألا مزح ليزنت مت ●

:تازيملا

- $\cdot$  AVS
- ASAv
- EPG و BD و VRF
- (ACL (لوصولا يف مكحتلا ةمئاق ●
- 7L4-L ةمدخلا مسر ●
- vCenter

.ةصاخ ةيلمعم ةئيب يف ةدوجوملI ةزهجألI نم دنتسملI اذه يف ةدراولI تامولعملI ءاشنإ مت تَناك اذإَ .(يضارتفا) حوسَممُ نيوكتب دنتسملI اذه يف ةمدختسُملI ةزهجَألَا عيمج تأدُب .رمأ يأل لمتحملا ريثأتلل كمهف نم دكأتف ،ةرشابم كتكبش

# نيوكتلا

## ةكبشلل يطيطختلا مسرلا

،ةروصلا يف حضوم وه امك

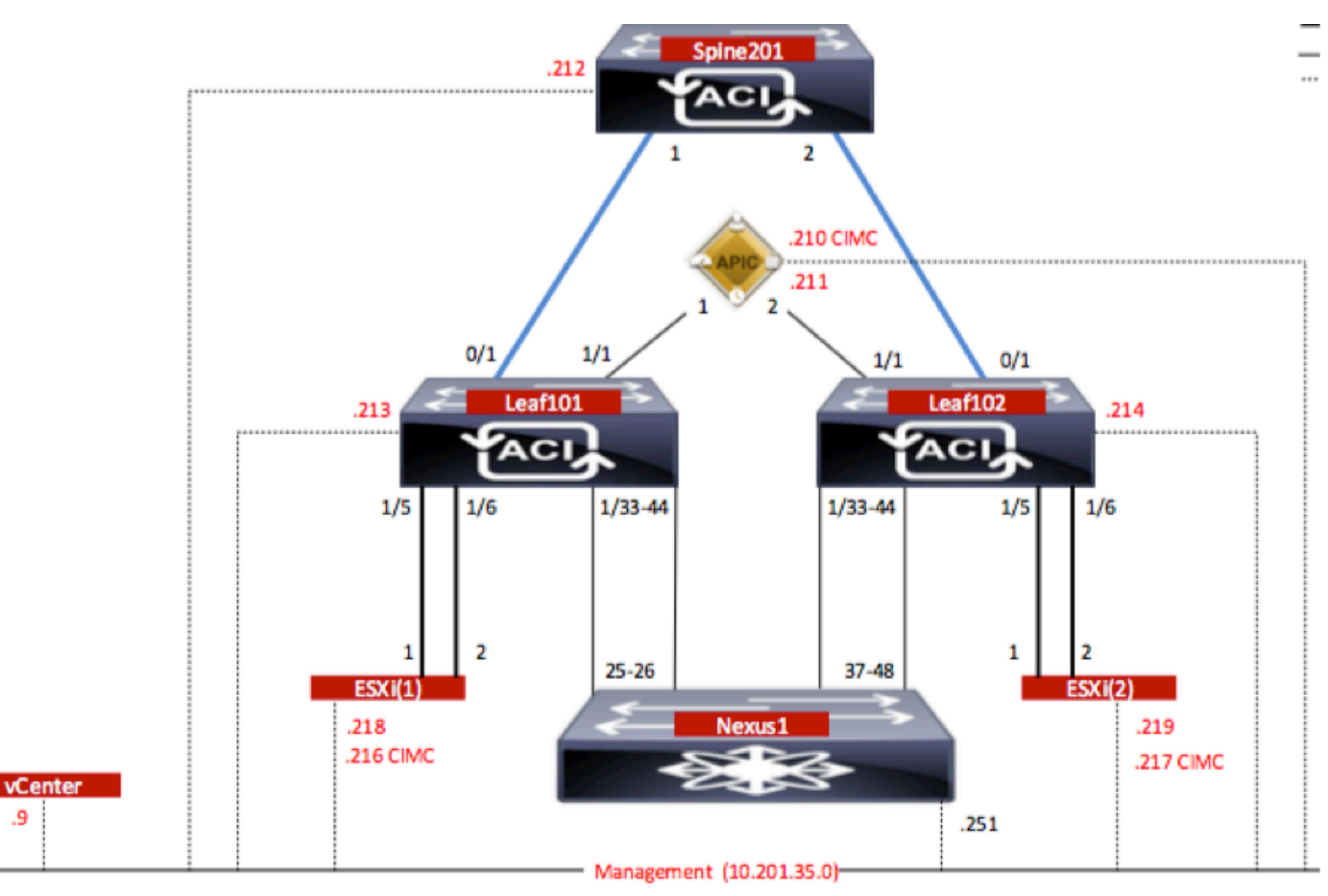

## تانيوكتلا

2(VMM جمد) VMware نم vCenter لاجم ءاشنإب AVS ل يلوألا دادعإلا موقي

## :ةظحالم

تحت (DVS) ةعزوملا ةيرەاظلا تالوحملا تال\خدإو تانايبلا زكارم نم ديدعلا ءاشنإ كنكمي • لكل هنييعت مت Cisco نم دحاو AVS فلم طقف كيدل نوكي نأ نكمي ،كلذ عمو .دحاو لاجم .تانايب زكرم

- ،Cisco AVS عم (1.2(1i رادصإلI Cisco ACI نم AVS عم ةمدخلل ي.نايبلI مسرلI رشن معد متي مكحتلا ةدحو ىلع لماكلاب ةمدخلا مسر نيوكت ذيفنت متي .(1.10)3SV)1(5.2 رادصإلا .(APIC Cisco (Cisco قيبطت ةسايسل ةيساسألا ةينبلاب ةصاخلا
- زاهجلا ريدم ت<code>Cisco AVS</code> عم ةمدخلل (VM) يرهاظلا زاهجلا رشن معد متي Cisco AVS و .(VLAN) ةيرەاظل| ةيلحمل| ةقطنمل| تاكبش نيمضت عضو مادختساب (VMM) يرەاظل| يلعفلا عم لاجم VMM نم ءزج تنك عيطتسي (VMs كلهتسمو دوزملا) VMs pc لا ،امهم .ةلسبك ةيلمع VLAN وأ (VXLAN (lan عسوم
- ددعتملا ثبال ناونع مادختسإ مزلي ال ،يلحملا ليوحتال مادختسإ ةلاح يف هنا اضيا ظحال ،ددعتملا ثبال عمجت نيوكت بجيف ،يلحم ليوحت يأ ديدحت متي مل اذإ .تانايبلا عمجتو نوكتس .ددعتملا ثبال عمجت نم اءزج AVS Fabric-wide Multicast ناونع نوكي الأ بجيو مت يتلا VXLAN وأ VLAN امإ يروفلا لوصولا طاقن نم تأشن يتلا رورملا ةكرح عيمج .اهفيلغت

:ةروص لا ي ف حضوم وه امك ،VM > VMWare > Create vCenter Domain تاكبش ىلإ لقتنا

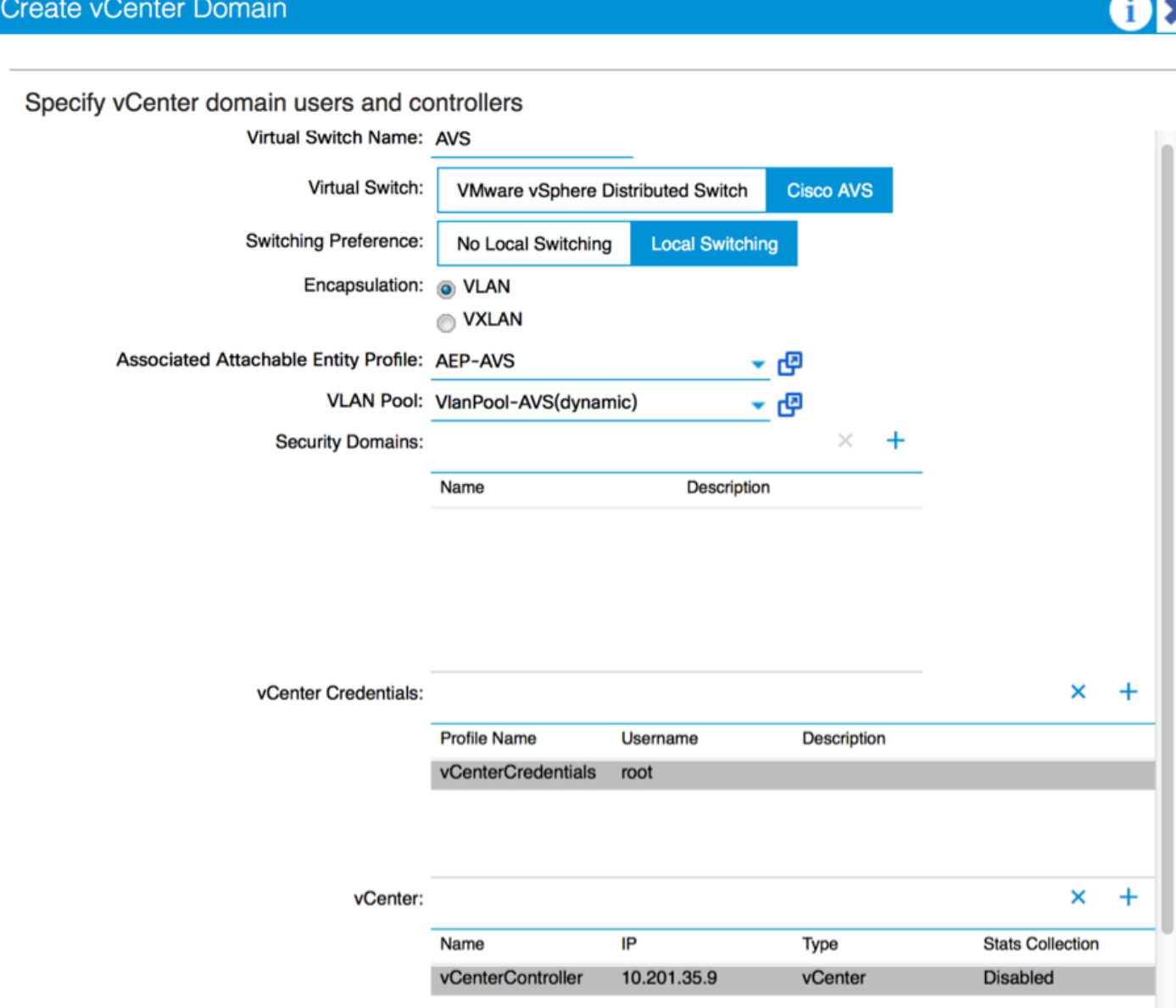

تاسايس نييعتب ىصويف ،(ةيرهاظلا ذفنملا ةانق) VPC وأ ذفنملا ةانق مدختست تنك اذإ .Mac تيبثت مادختسال vSwitch

،vCenter ىلإ AVS لوحم نيوكت عفدب (APIC (تاقيبطتلا ةجمرب ةهجاو موقت نأ بجي ،اذه دعب :ةروصلا يف حضوم وه امك

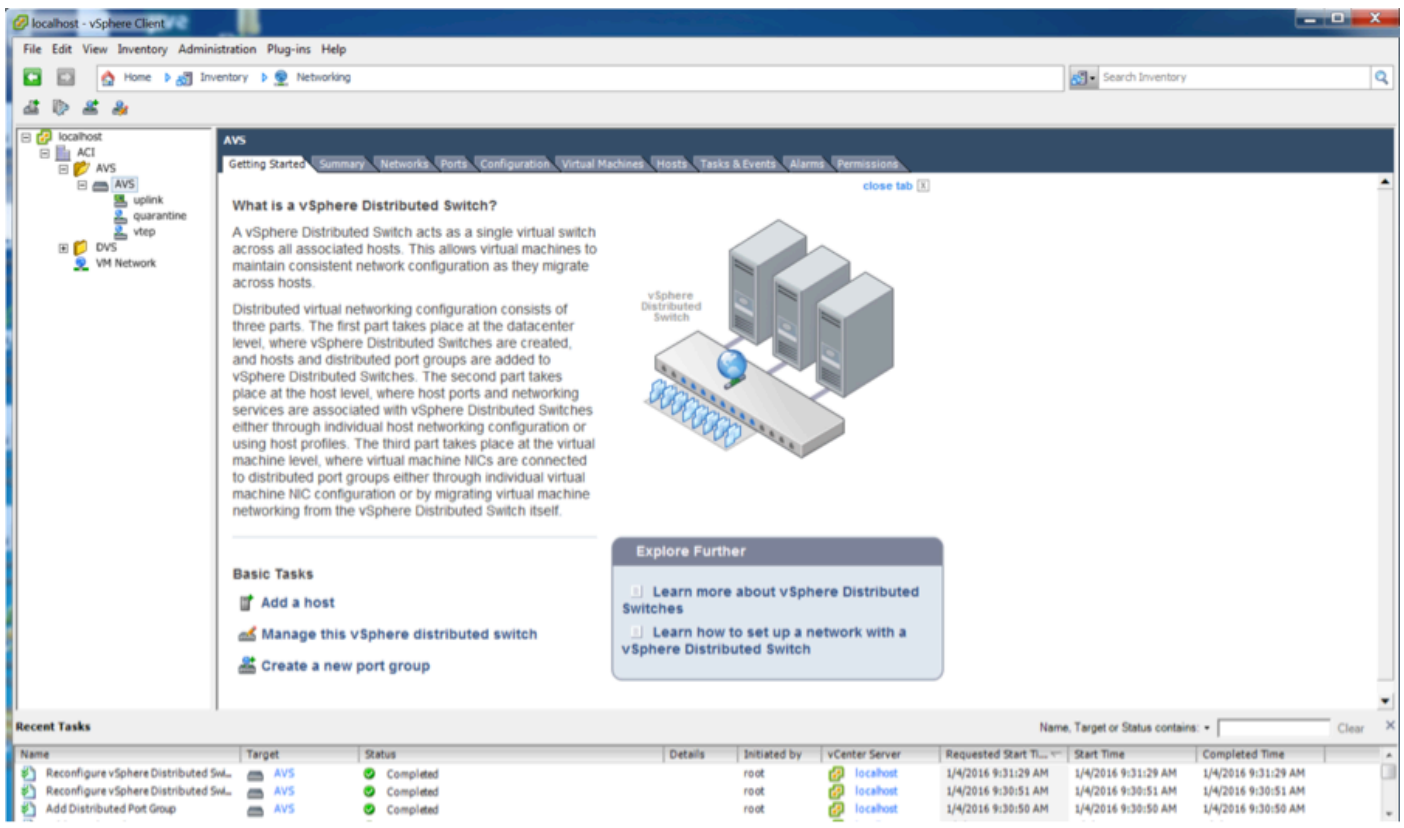

VTEP لا ىلإ تنيع (VTEP (ةياهن ةطقن قفن VXLAN نأ تظحال عيطتسي تنأ APIC ىلع مدختسملا لاصتالا عضو نع رظنلا ضغب ناونعلا اذه نييعت متي .AVS ل ةعومجم-ءانيم (VLAN وأ VXLAN)

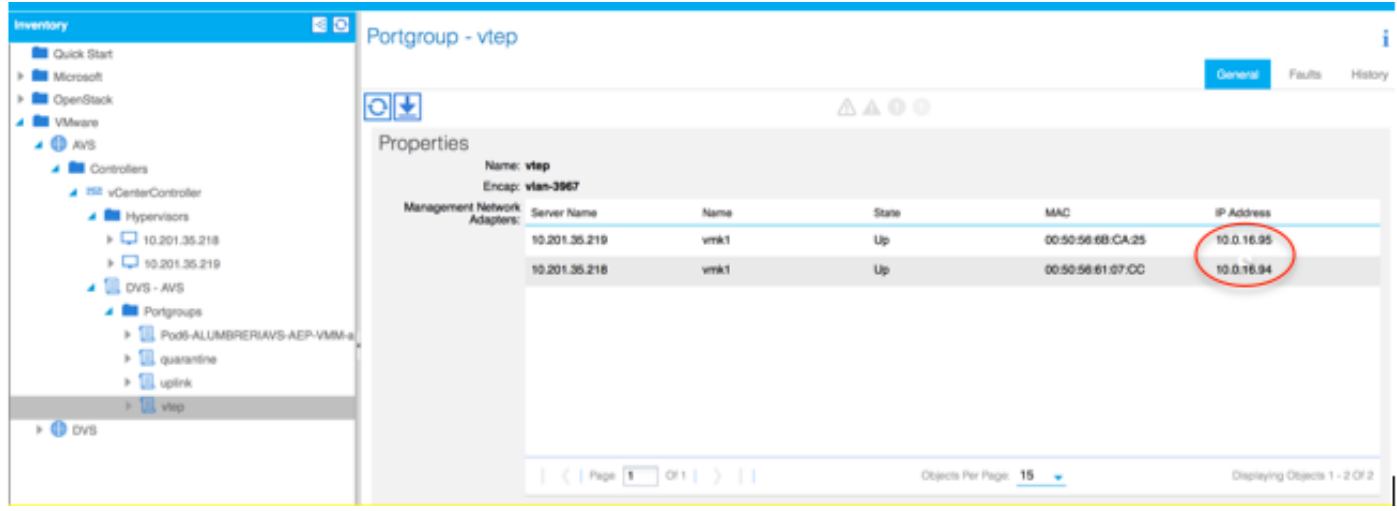

### vCenter يف AVS Cisco جمانرب تيبثت

[ةوطخ](https://software.cisco.com/download/type.html?mdfid=286025832&catid=268438038) اذه لمعتسي CCO نم (VIB) ةمزح تيبثت vSphere تبلج •

```
ESXi ل قفاوتلا ةفوفصم حضوي 1، لودجلا 5.5، ESX مدختسن ،ةلاحلا هذه يف:ةظحالم
5.0 و 5.1 و 5.5 و 6.0
```
### 5.0 و 5.1 و 5.5 و 6.0 ESXi ل فيضملا جمانرب رادصإ قفاوت - 1 لودجلا

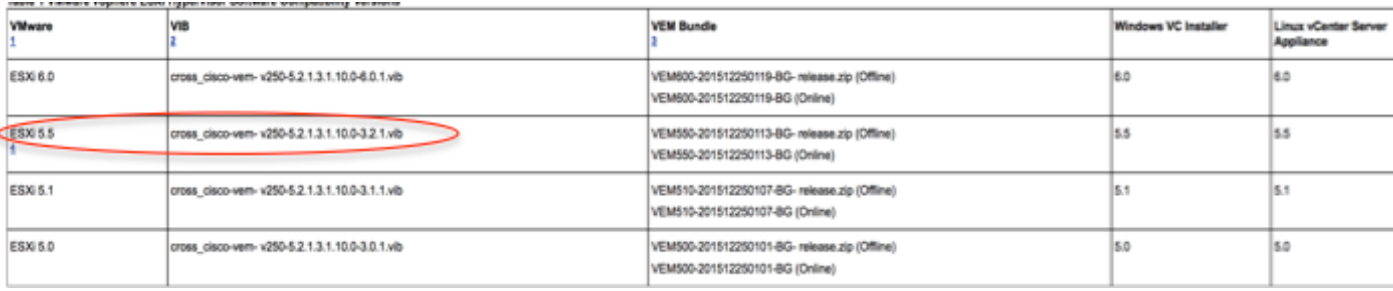

### عونلا ددح ،ةفيضملا ESXi تارادصإ نم رادصإ لكل دحاو ،VIB تافلم 3 ZIP فلم نمض دجوي :ةروصلا يف حضوم وه امك 5، 5. ESX ل بسانملا

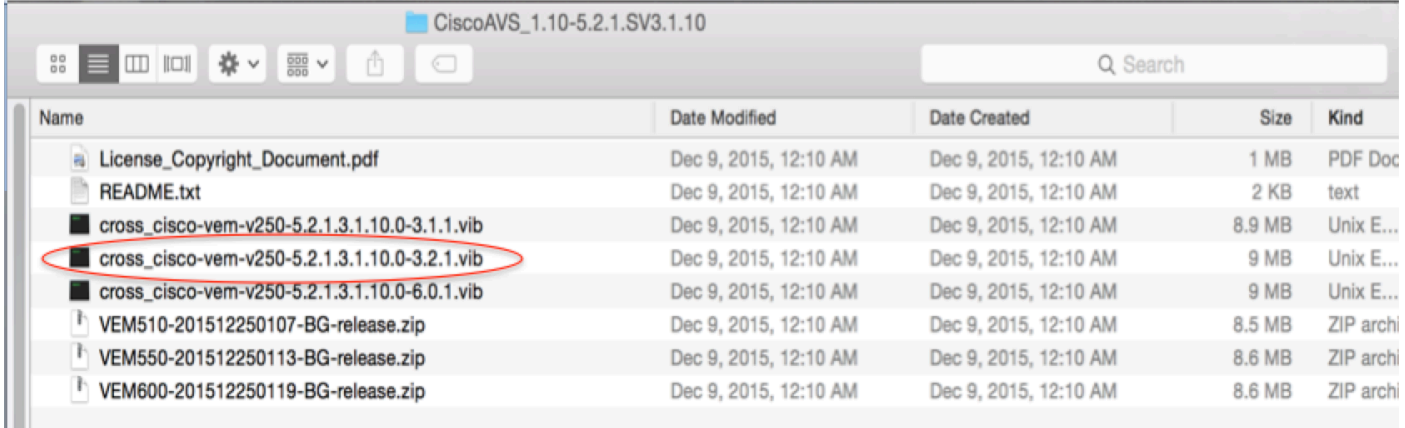

وا (CLI) رم|وال| رطس ةهجاو ربع كارذب م|يقل| نكمي - ESX Datastore ىل| VIB فـالم خسن| • vCenter نم ةرشابم

esxcli رمألا مادختساب هتلازإب مقف ،فيضملا ىلع ادوجوم VIB فلم ناك اذإ :ةظحالم software vib remove.

جمانرب esxcli vib remove -n cross\_cisco-vem-v197-5.2.1.3.1.5.0-3.2.1.vib

.ةرشابم Datastore حفصتب وأ

:ESXi فيضم ىلع يلاتلا رمألا مادختساب AVS جمانرب تيبثتب مق ●

 جمانرب esxcli vib install -v /vmfs/volumes/datastore1/cross\_cisco-vem-v250-5.2.1.3.10.0-3.2.1.vib —عضو ةنايصلا —no-sig-check

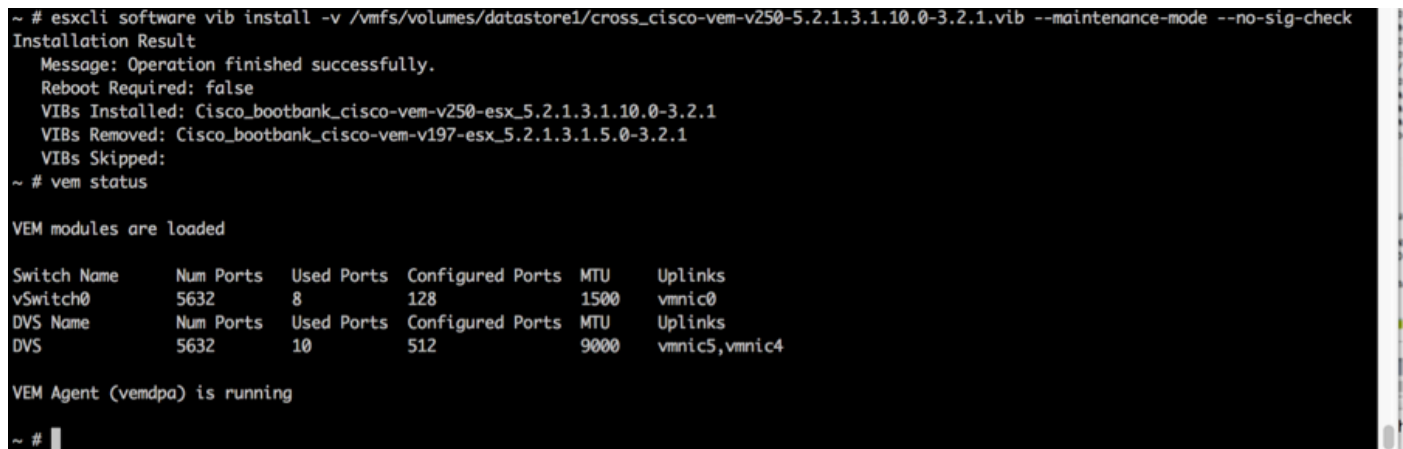

AVS ماظن ىلإ نيفيضم ةفاضإ كنكمي ،(VEM (ةيرهاظلا تنرثيإلا ةدحو ليغشت درجمب ●:كيدل

#### ةلصتملا ةيرهاظلا NIC ذفانم رتخأ ،vSphere عزوملا لوحملا ىلإ فيضم ةفاضإ ةشاش يف :ةروصLا يف حضوم وه امك ،(طقف VMNIC6 لوّينب موقّت ل|ثمل| اذه يف) يفرطل| لوحمل|ب

#### Add Host to vSphere Distributed Switch

#### **Select Hosts and Physical Adapters**

Select hosts and physical adapters to add to this vSphere distributed switch.

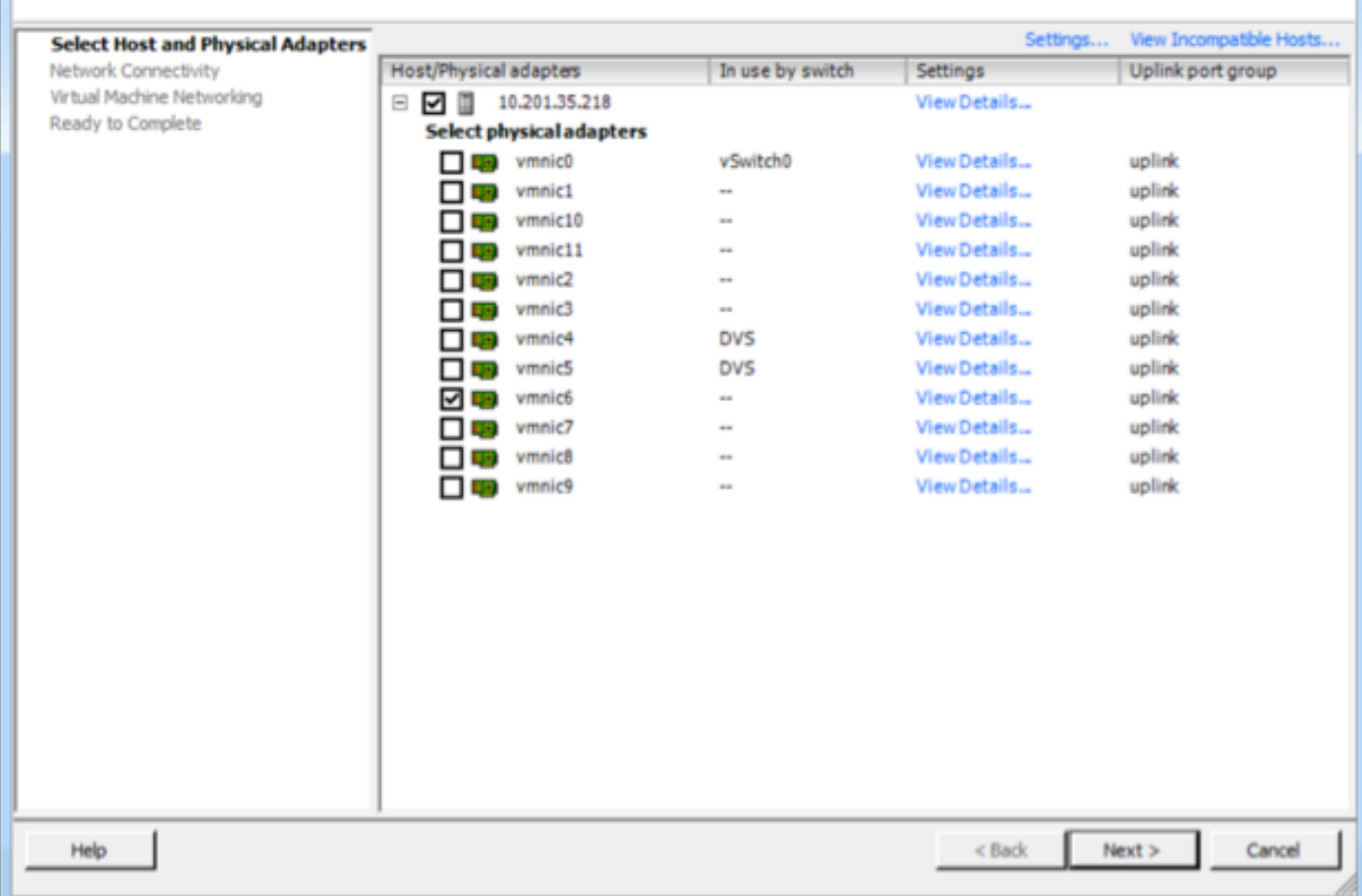

#### كلذ دعب تقطقط ●

- يلاتلا ىلع رقنا ،ةكبشلا ليصوت ةشاش يف ●
- يلاتلا ىلع رقنا ،يرهاظلا زاهجلا تاكبش ةشاش يف ●
- ءاهنإ رقنا ،لامكلل دادعتسالا ةشاش يف ●

،ESXi ةينقتب لمعت يتلI ةفيضملI ةزهجألI نم ديدعلI مادختسإ مت اذإ :**ةظحالم** يسايقلا لوحملا نم اهترادإ نكمي ىتح AVS/VM ماظن ليُغشَت ىلإ اهعَيمُج جاتحتسَفْ .AVS وأ DVS ةزهجأ ىلإ

نم ASAv رشن ةيلمع ةعباتمل دادعتسإ ىلع نحنو لمتكا دق AVS لماكت نوكي اذهبو :عباسلا ىوتسملا ىلإ عبارلا ىوتسملا

### ASAv يلوألا دادعإلا

:APIC ىلإ اهداريتساو Cisco نم ASAv زاهج ةمزح ليزنت ● :ةروصلا يف حضوم وه امك **،ةزهجألI مزح داريتسإ < مزح > 2L4-L7 تامدخ** ىلإ لقتنI

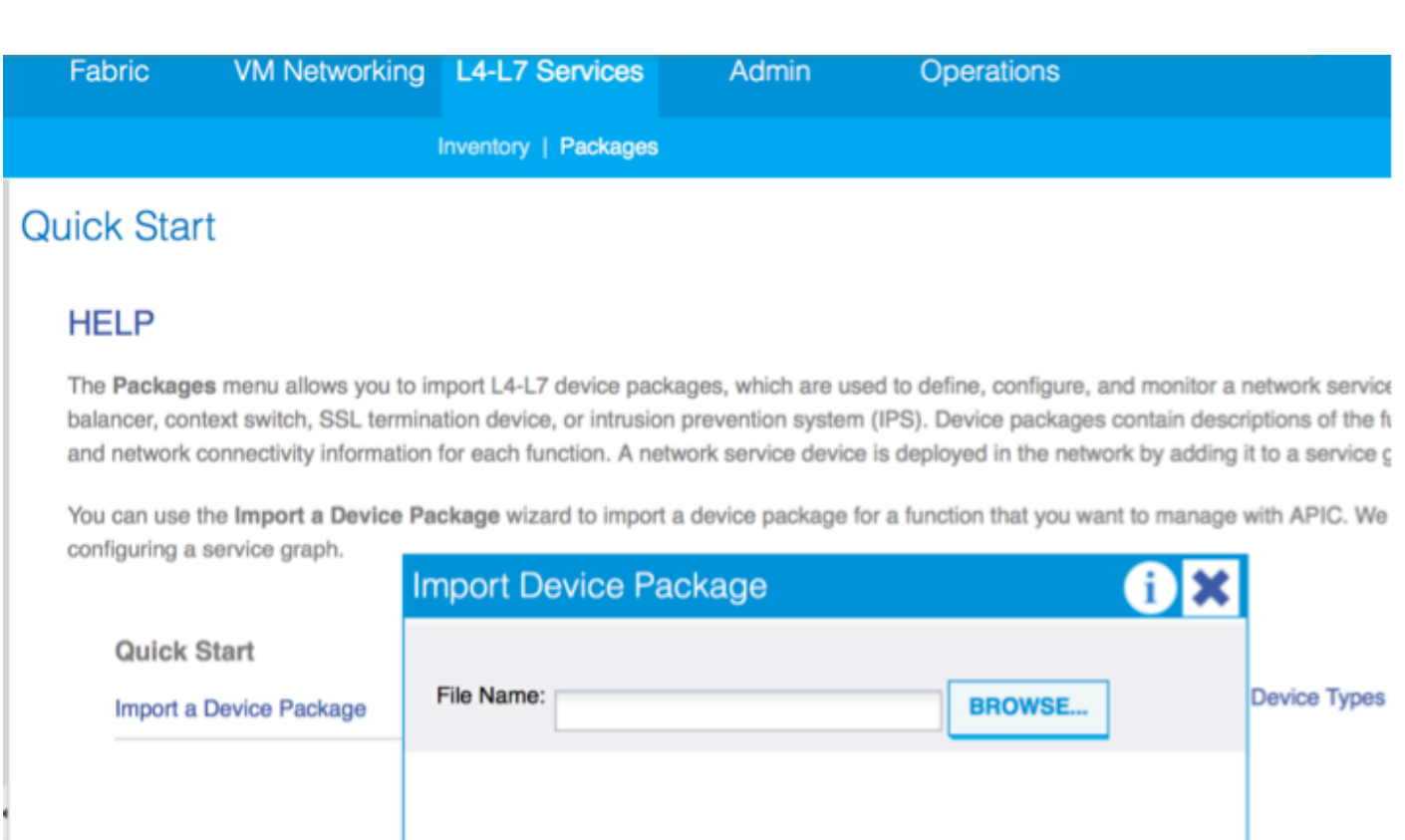

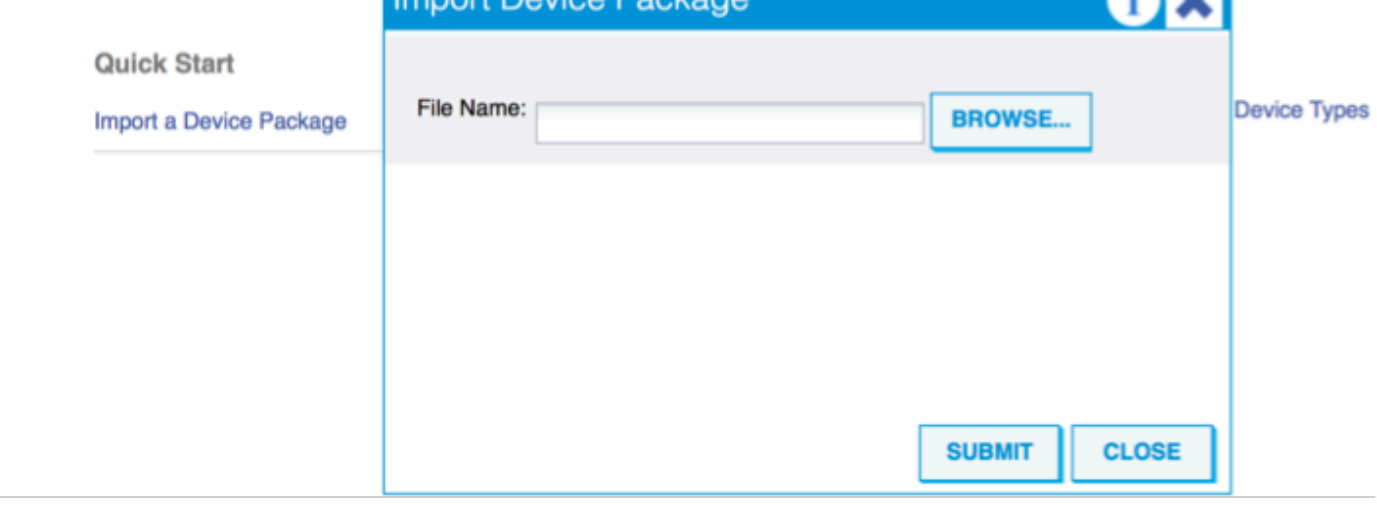

موقت ةدروتسملا ةزهجألا ةمزح ىرت نأ كنكمي ،ديج لكشب لمعي ءيش لك ناك اذإ :ةروصلا يف حضوم وه امك 7،L4-L ةمدخ ةزهجأ عاونأ دلجم عيسوتب ●

i

L4-L7 Service Device Type - CISCO-ASA-1.2

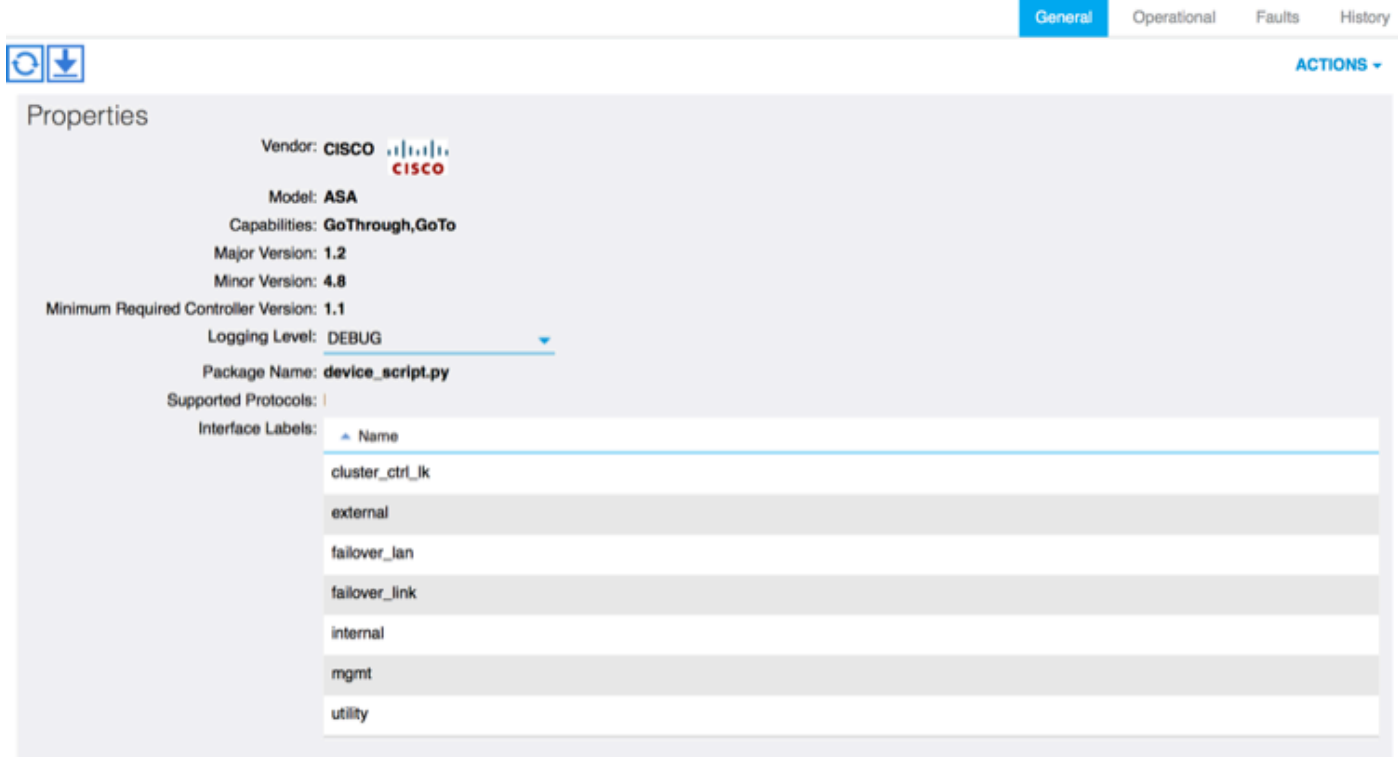

يلءفلا جمدلا ءارجإ لبق اهديدحت بجي تيبثتلل ةليلق بناوج كانه ،ةعباتملا لبق :4-L7 ىوتس<sub>ا</sub>ملل

هذه مادختسإ نكميو ،قاطنلا جراخو قاطنلا لخاد ةرادإلا امهو ،ةرادإلا تاكبش نم ناعون كانه ى الله عن الله عن الله عن الت تم التالي التالي التالي التالي التالي التي تاك بن المسار التاكب التي الثان الثان ،يرقفلا دومعلا ،ةقرولا) ((ACI (ةيموسرلا مدختسملا ةهجاو) ةيساسألا (ACI (تاقيبطتلا .كلذ ىلإ امو ،ليمحتلا تانزاوم ،ASAv نمضتت دق يتلا (لوصولا ةطقن يف مكحتلا ةدحو

تالوحملل ةبسننلاب .Standard vSwitch مادختساب ASAv لـ OOB رشن متي ،ةلاحلا هذه يف ةرادإلا ذفنم ليصوتب مق ،مداوخلا وأ/و ىرخألا ةمدخلا ةزهجأ وأ ASA تالوحمب ةدوزملا ةيلصألا .ةروصLا يف حضوم وه امك ،(OOB) ق|طنلI جراخ ةكبَشلI وأ لوحملاب (OOB) قاطنلI جراخ

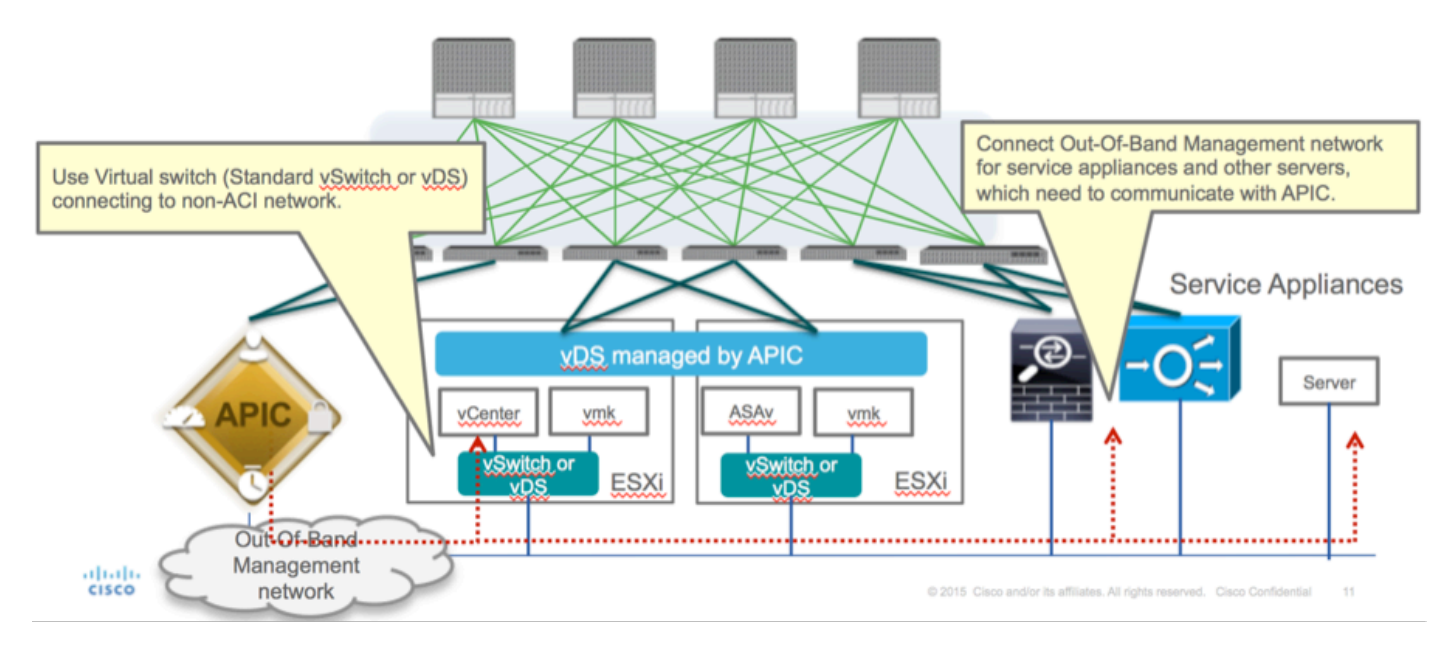

ب ل|صټال|ل ESXi تالصو ذفانم مادختس| ىل| ASAv OOB Mgmt ذفنمل| ةرادإ ل|صټا جاتحي 1 ةكبشلا لوحم قباطتي ،(NIC (ةكبشلا ةهجاو ةقاطب تاهجاو طيطخت دنع. OOB ربع APIC تانايبلا ىوتسم تاهجاو ةيقب ليغشت ءدب متيو ،ASAv ىلع 0/0Management ةهجاو عم امئاد 2. ةكبشلا لوحم نم

:ASAv ةهجاو تافرعمو ةكبشلا لوحم تافرعم نيب قفاوتلا 2 لودجلا حضوي

### 2 لودجلا

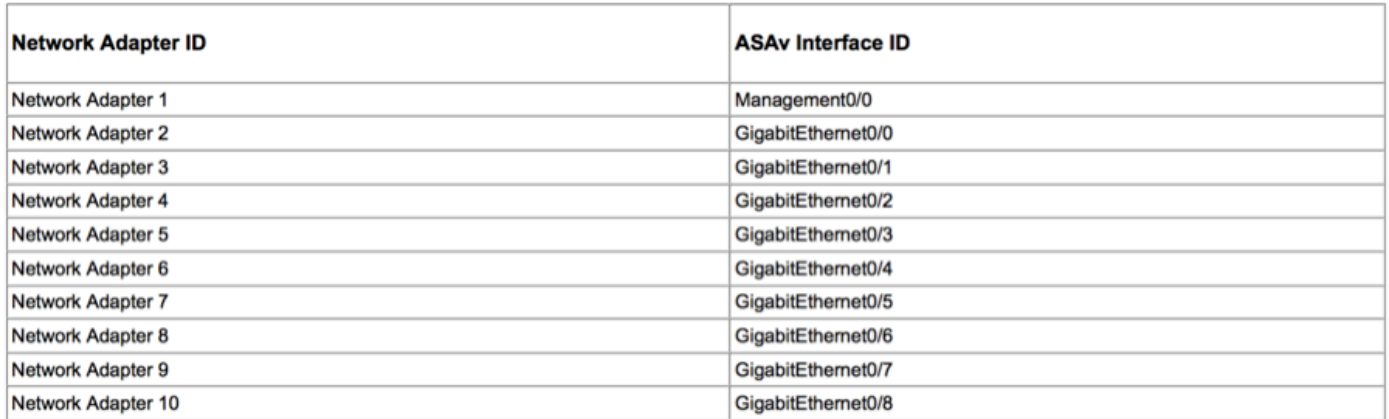

- ةاكاحملI قيسنت حتف) ٻلاق رشن<فJم نم جلاعملI لالخ نم ASAv VM رشن OVF) ةيضارتفالا
- هذه يف .vCenter ل VI-ASAV وأ لقتسم ESX مداخ مادختسإ ديرت تنك اذإ esx-asav ددح ●

.vCenter مادختسإ متي ،ةلاحلا

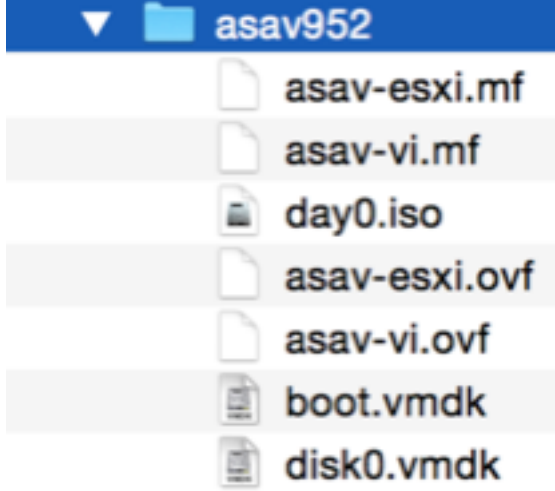

ديدحت كنٺمي ،جلاعملا طسو يف .طورشلاو دونٻلا لوٻقو ،تيٻثتلا جلاعم ىلإ لقتنا • رادج عضوو تنرتنزإل الوكوتورب ناونعو ةرادإل|و فيضمل| مس| لثم تارايخل| نم ديدعل| امب ،ASAv ل OOB ةرادإ لمعتسي نأ ركذت .ASAv ب ةقلعتم ىرخأ ةددحم تامولعمو ةيامحلا ةكبش VM لا لمعتست تنأ امنيب 0/0ةرادإ نراق ىقبي نأ جاتحت تنأ ةلاحلا هذه يف نأ .ءانيم ةكبش ريصقتلا 0-8GigabitEthernet نراقو (يسايق حاتفم)

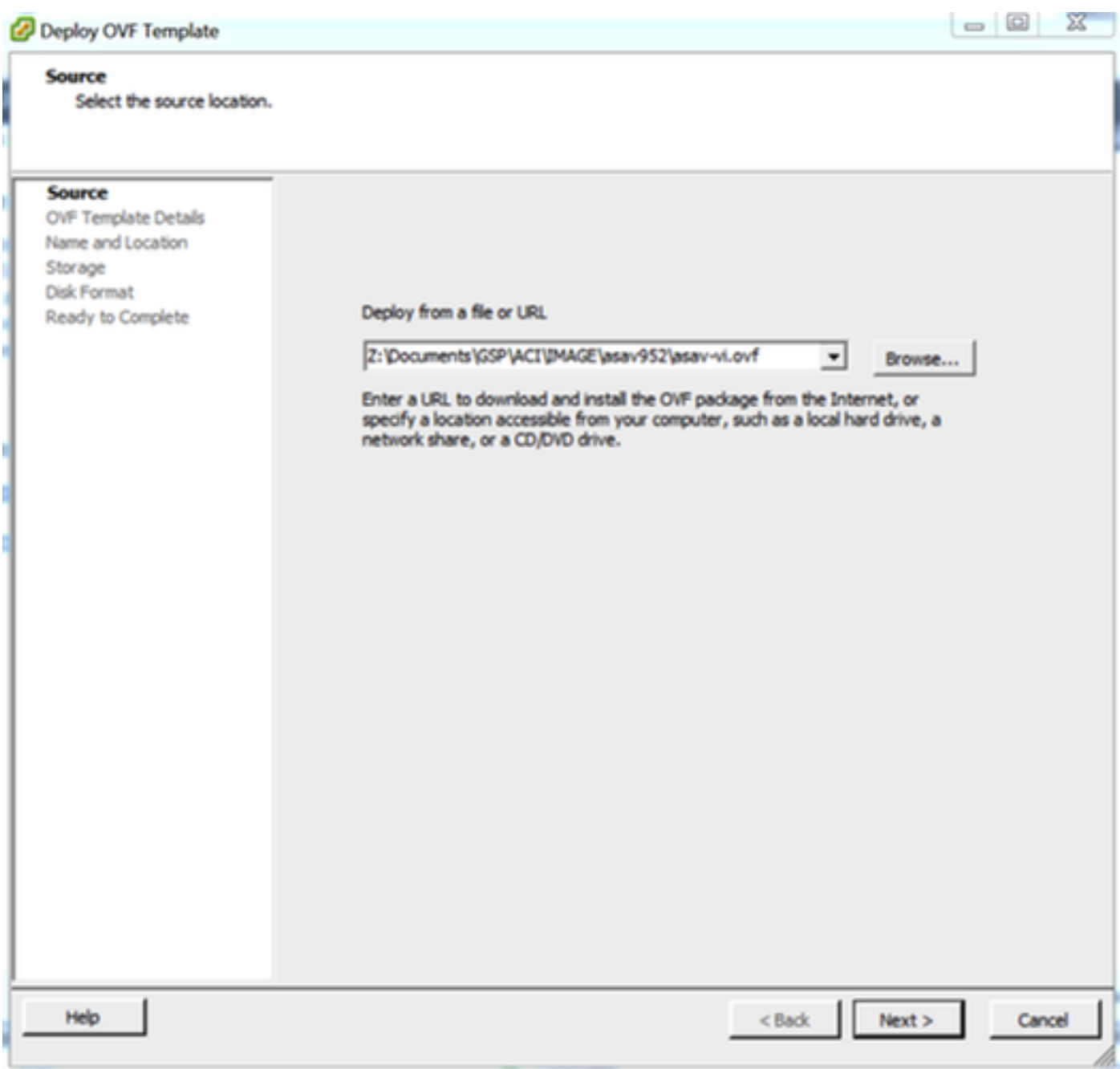

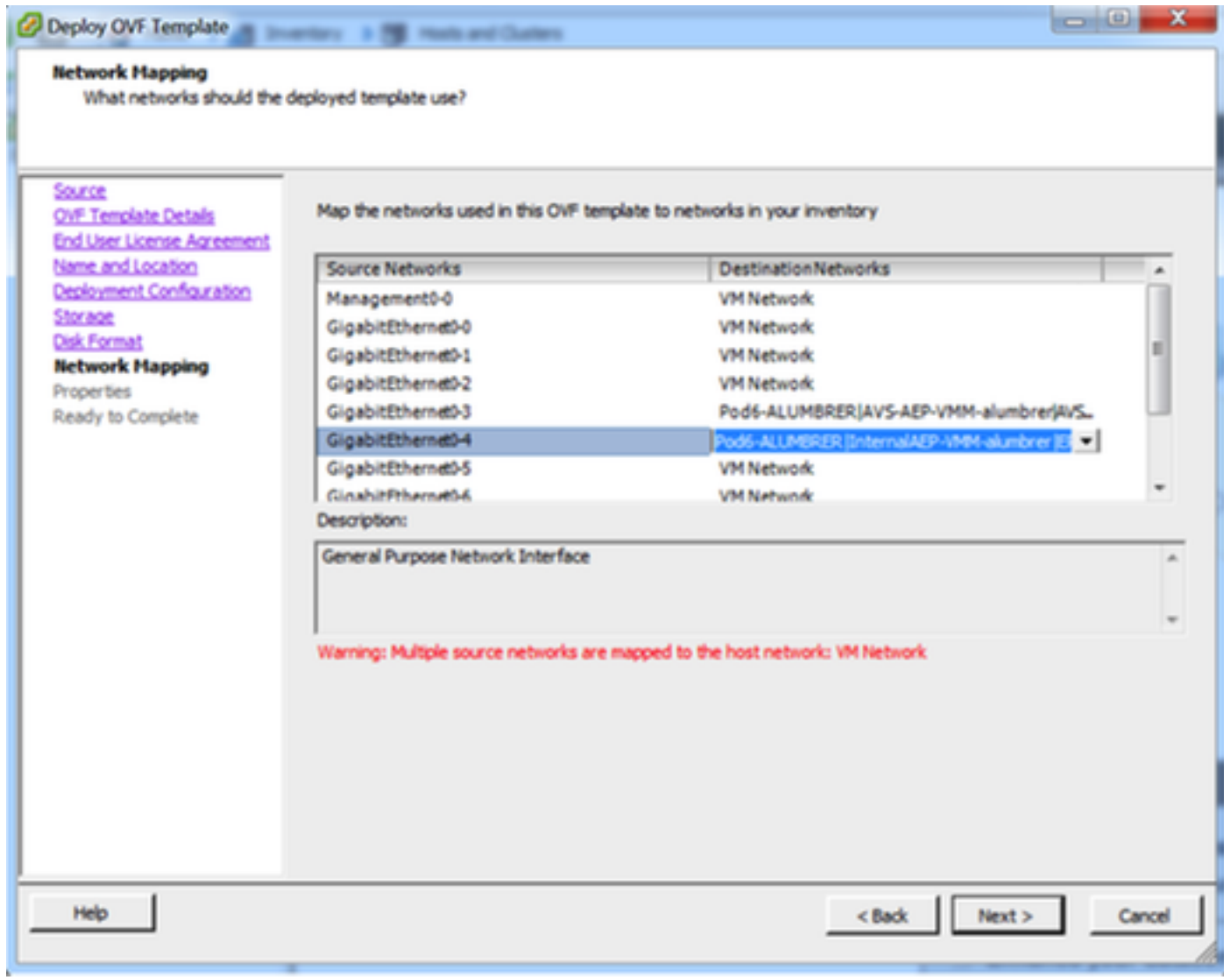

#### **Properties**

Customize the software solution for this deployment.

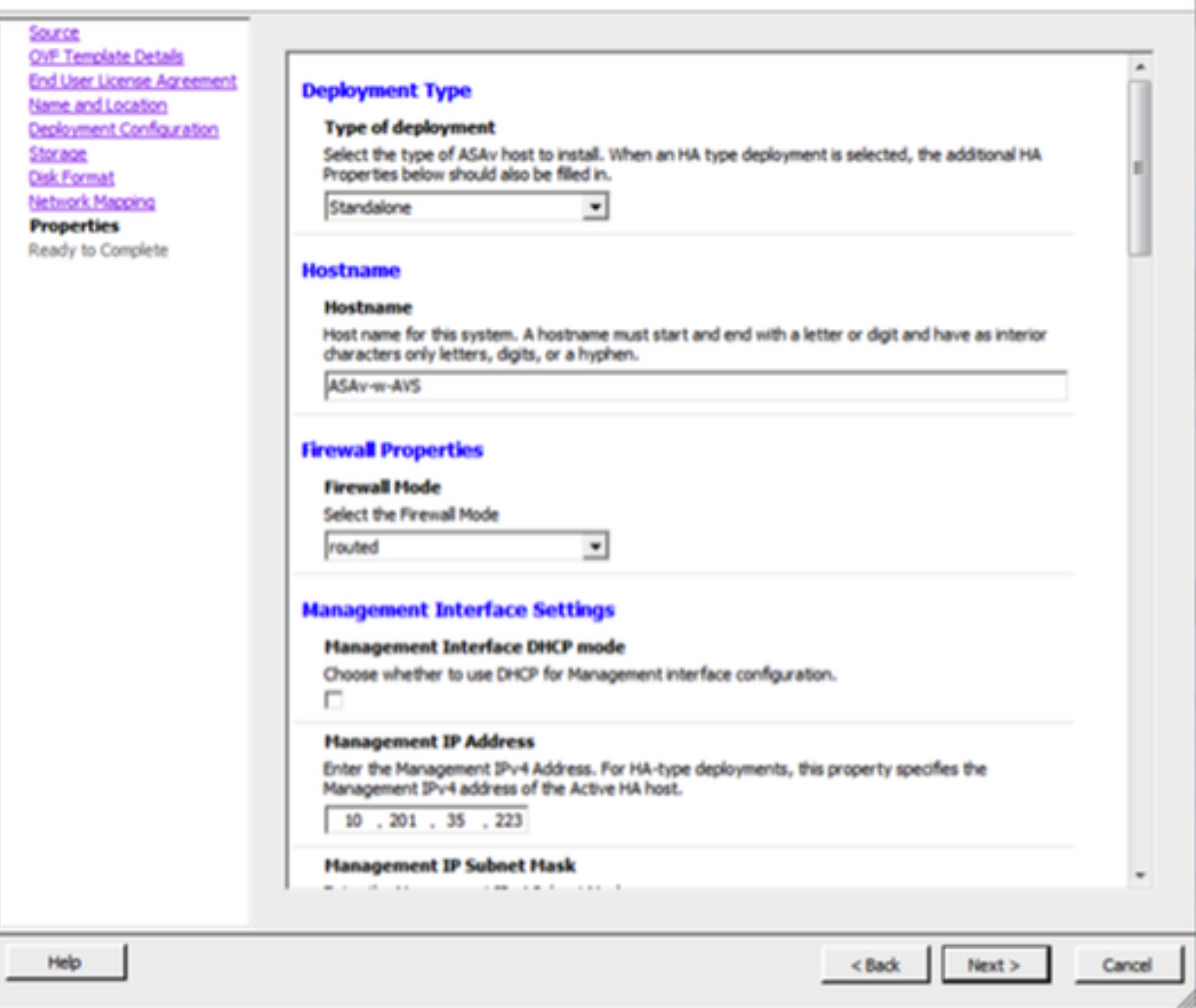

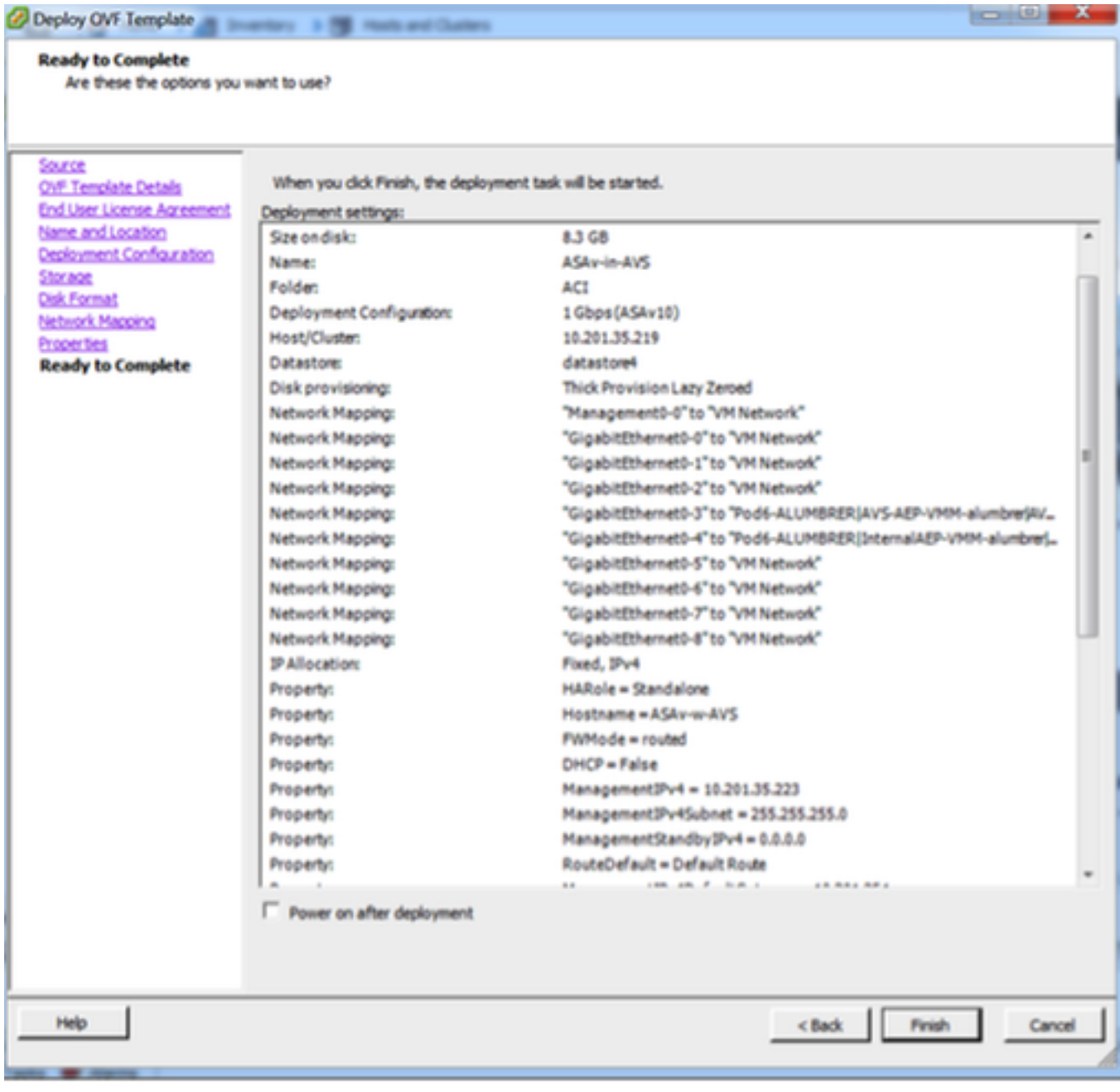

### ASAv رشن يهتني ىتح رظتناو ءاهنإ قوف رقنا ●

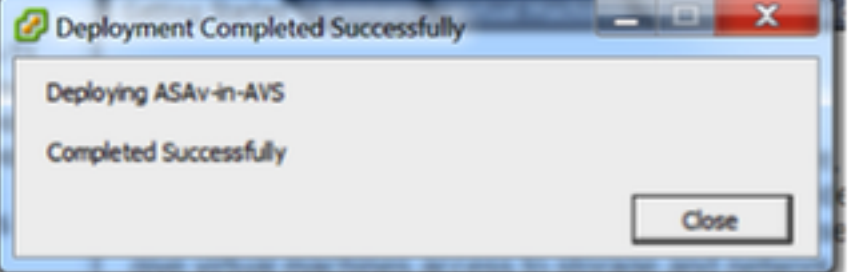

نم ققحتلل مكحتلا ةدحو ربع لوخدلا لجسو كب صاخلا ASAv يرهاظلا زاهجلا ليغشتب مق يلوألI نيوكتلI ●

interface Management0/0 Management-only nameif management security-level 0 ip address 10.201.35.223 255.255.255.0 ftp mode passive pager lines 23 ntu management 1500 no failover icmp unreachable rate-limit 1 burst-size 1 no asdm history enable arp timeout 14400 no arp permit-nonconnected oute management 0.0.0.0 0.0.0.0 10.201.35.1 1 timeout xlate 3:00:00 timeout pat-xlate 0:00:30 timeout conn 1:00:00 half-closed 0:10:00 udp 0:02:00 sctp 0:02:00 icmp 0:00:02 timeout sunrpc 0:10:00 h323 0:05:00 h225 1:00:00 mgcp 0:05:00 mgcp-pat 0:05:00 timeout sip 0:30:00 sip\_media 0:02:00 sip-invite 0:03:00 sip-disconnect 0:02:00 timeout sip-provisional-media 0:02:00 uauth 0:05:00 absolute timeout tcp-proxy-reassembly 0:01:00 timeout floating-conn 0:00:00 -- More --->\_

مق .ASAv ةيامح رادج ىلإ لءفالاب ةرادإلI نيوكت ضعب عفد مت ،ةروصلI يف حضوم وه امك • APIC لا ب ب ةملكو username اذه تلمعتسا. لوؤسملا رورم ةملكو مدختسم مسا نيوكتب ارداق نوكي نأ بجيو OOB ةكبشب لاصتا ASA ل نوكي نأ بجي .ASA لا لكشيو نودي نأ .APIC ىلإ لوصولا ىلع

username admin ةملك> device\_password> رفشي زايتما 15

ASAv-w-AVS(config)# username admin password C1sc0123 privilege 15 ASAv-w-AVS(config)# wr mem Building configuration... Cryptochecksuм: d491b980 86fa522f 6f937baf b5bfb318 7977 bytes copied in 0.250 secs lok 1 ASAv-w-AVS(config)# ping 10.201.35.211 Type escape sequence to abort. Sending 5, 100-byte ICMP Echos to 10.201.35.211, timeout is 2 seconds: Success rate is 100 percent (5/5), round-trip min/avg/max = 1/2/10 ms ASAv-w-AVS(config)#

:ماعلا نيوكتلا عضو نم http مداخ نيكمتب مق ،كلذ ىلإ ةفاضإلابو

http مداخ نيكمت

#### 0.0.0.0.0.0.0 http ةرادإ

#### L4-L7 لماكتل ASAv يف APIC:

رجاتسملا قوف رقنI ACI، U ل (GUI) ةيموسرلI مدختسملI ةهجاو ىلإ لوخدلI ليجستب مق • ءزج لفسأ يف 7L4-L تامدخ عيسوتب مق .ةمدخلل ينايبلا مسرلا رشن متيس ثيح حتفل **L4-L7 ةزهجأ ءاشنإ** قوف رقناو **L4-L7 ةزهجأ** ىلء نمىألI سواملI رزب رقناو لـقنتلI جلاعملا

- :ةيلاتلا تادادعإلا قيبطت متيس ،قيبطتلا اذهل رادملا عضولا -
- ةيامحلا رادج ةمدخ-
- يرهاظلا زاهجلا-
- ةدحاو ةدقعب AVS لاجمب لصتم -
- زارط ASAv -
- (GoTo (هجوملا عضولا -
- (0/0Mgmt ةهجاول نيعملا قباسلا ناونعلا قباطي نأ بجي) ةرادإلا ناونع -
- اناما رثكالI لوكوتوربJJ مردختسي يصارتفI لكشب APIC لوكوتوربك HTTPS مادختسإ <mark>ASAv ب لاصتال</mark>ل 1136

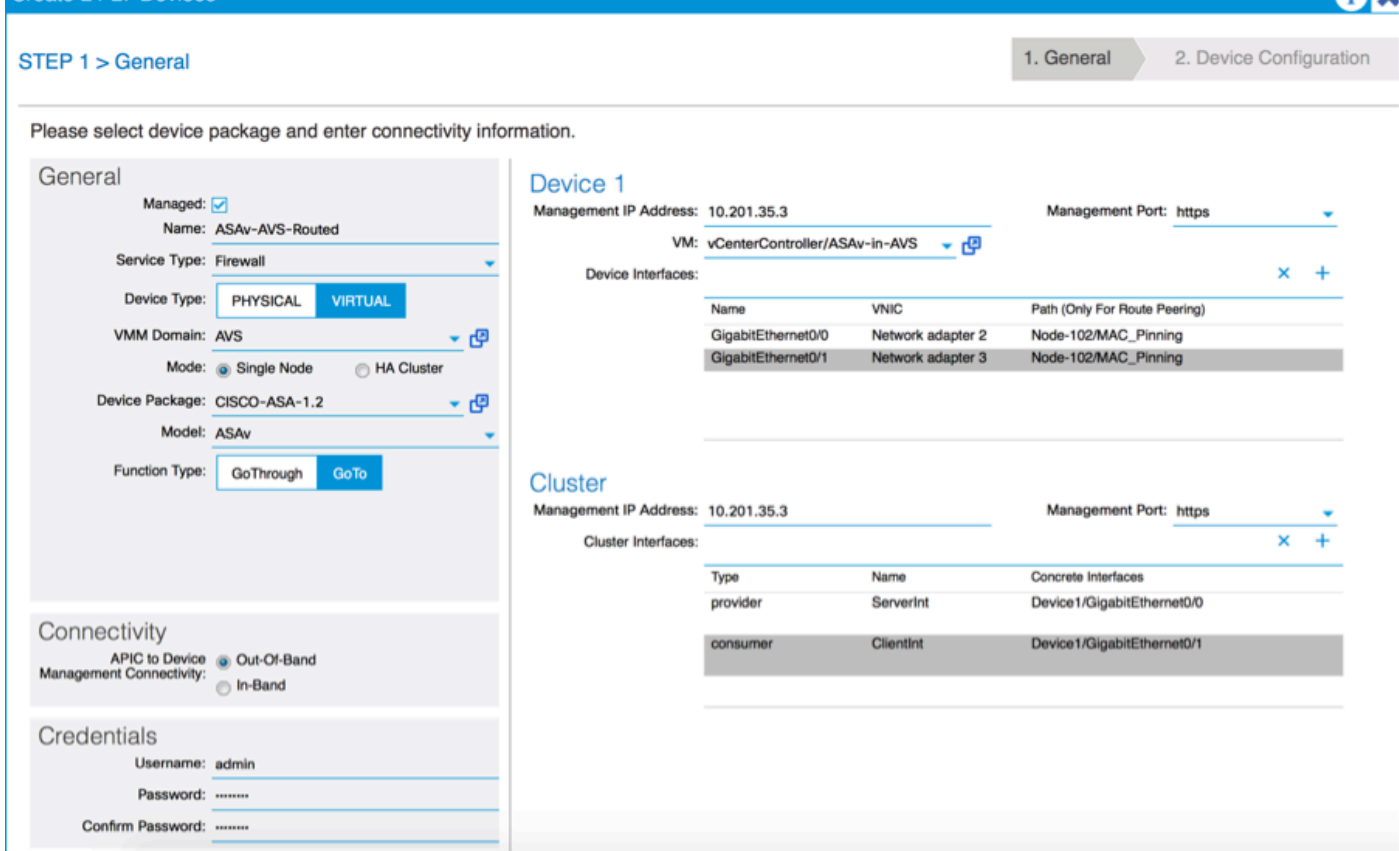

حاجنل ةيمەال! غلاب ارما ةعومجمل! ماظن تاەجاوو ةزەجال! تاەجاول حيحصل! فـيرعتل! ربتعي • رشنلا ةيلمع

تافرعم ةقباطمل قباسلا مسقلا يف حضوملا 2 لودجلا مدختسأ ،لوألا ءزجلل ةبسنلاب راسملا ريشي .اهمادختسإ ديرت يتلا ASAv ةهجاو تافرعم عم حيحص لكشب ةكبشلا لوحم ةيامحلا رادج تاهجاو ىلإ لوخدلا ةقيرط حيتي يذلا VPC وأ ذفنملا ةانق وأ يلعفلا ذفنملا ىلإ جراخلاو لخادلا نوكي ثيح ،ESX فيضم يف ادوجوم ASA نوكي ،ةلاحلا هذه يف .اهنم جورخلاو ةيدام ذفانم هجراخو (FW (ةيامحلا رادج لخاد نوكي دق ،يدام زاهج يف .تاهجاولا الكل نيلثامم .ةفلتخم

تاءانثتسإ دوجو مدع عم امئاد ةعومجملا ماظن تاهجاو فـيرعت ٻجي ،يناثـلا عزجلـل ةبـسنلاب طابترإ هيدل نئاكلا جذومن نأل كلذو ،(ةعومجملا ماظنل HA ماظن مادختسإ متي مل اذإ ىتح)

ةهجاولا لثم ةيفرط ةهجاو) LIf ةهجاوو (ةزهجألا ةمزح ىلع فيرعتلا ةهجاو) mIF ةهجاو نيب ةزَهجألِ| نيوكِات بِجي .(ةيناس خ ّةهجاو) CIfو (كالُذ يل| اُمو ةيلَخادلاو قيلخادلاو قَيحِراخلا اذه ىمسيء ،ةزەجأ ةعوَمِجِم نَيْوكت يف عباسلا ىوتسملا ىل[ عبارل| ىوتسملال ىوتلا ما نم قيناسرخل| تاهجاو ىلع اهنييءت مت ةيقطنم تاهجاو ىلع يقطنملا زاهجلا يوتحي .ايقطنم ازاهج ديرجتلا .يناسرخلا زاهجلا يلء ةسوملم

:يلاتلا نارتقالا مادختسإ متيس ،لاثملا ليبس ىلع

- Gi0/0 = vmnic2 = ServerInt/provider/server > EPG1
- Gi0/1 = vmnic3 = ClientInt/consumer/client > EPG2

#### L4-L7 Devices - ASAv-AVS-Routed

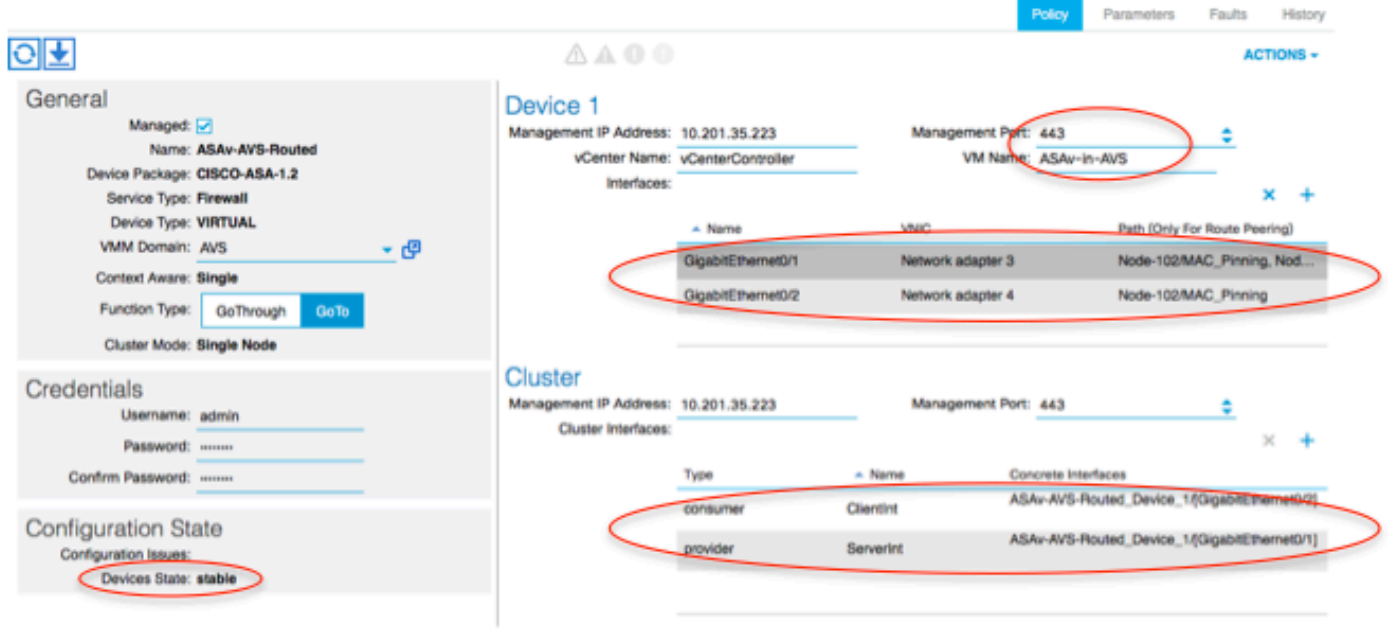

i.

،لاطعألا يلوع بلغتال/(HA) في ضمل القانلا ئي امام رشن تايلمعل ةبسننلاب :**ةظحالم** ، .لاطعألا زواجت ةهجاو نوكتل اقبسم 0/8 GigabitEthernet ةكبش ةئيهت متت

ةفيظول| فـيرعت فـام رشنل ادعتسم نوكت نأ بجيو ةرقتسم زاهجل| ةل|ح نوكت نأ بجي ةمدخلل ينايبلا مسرلا بلاقو

### ةمدخلا مسر لكيه

فلم ةعومجم ءاشنإ ىلإ جاتحت كلذ لبق نكلو ASAv ل ةفيظو فيرعت فلم ءاشنإب مق ،الوأ :ةروصلا يف حضوم وه امك ،دلجملا اذه نمض Profile Function Services 7L4-L مث ةفيظو فيرعت

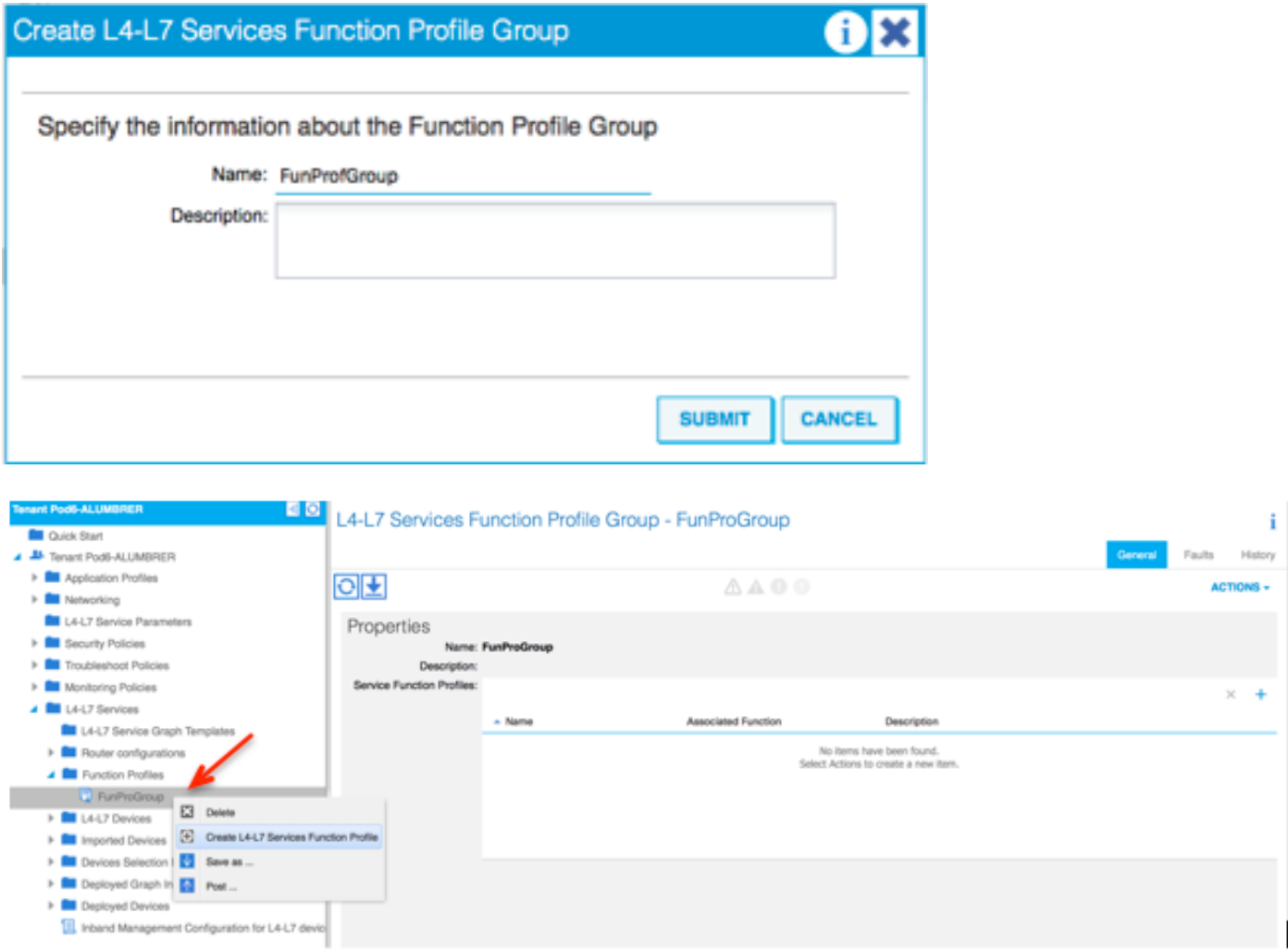

- نيوكت ىلإ عٻاتو ةلدسنملا ةمئاقلا نم WebPolicyForRoutedMode فيرعت فالم ددح نكميو ةيرايتخإ تاوطخلا نوكت ،ادعاصف انه نم .ةيامحلا رادج ىلع تاهجاولا ةيلمع نم ةفـلتخُم لـْحارَم عَضب يفّ تـاوطخلا هذه ذاخت! نكمي .اقُحال اهليّدعت/اهذيفَنت .ةمدخلل ينايبلا مسرلا صيصخت وأ مادختسالا ةداعإ ةيفيك ىلع ادامتعا رشنلا ناونع ةهجاو لكل نوكي نأ (GoTo عضو) هجوملا ةيامحلا رادج بلطتي ،بيردتلا اذهل ةبسنلاب لقأ ةيجراخلا ةهجاولا) ةهجاولا نامأ ىوتسم ىلع يسايقلا ASA نيوكت يوتحي امك .ديرف IP متي .كتابلطتمل اقفو ةهجاولا مسا رييغت اضيأ كنكمي .(انامأ رثكأ ةيلخادلا ةهجاولاو ،انامأ .لاثملا اذه يف تايضارتفالا مادختسإ
	- ServerInt ل نامألا ىوتسمو IP ناونع ةفاضإو ،صاخلا ةهجاولا نيوكت عيسوتب مق ●ة قياد التالي والالاجتماع التلاتي والمائي IP x.x.x.x/y.y.y.y وأ IP x.x.x.x/yy.y.y.y.y. وأ تلاتل القياسات الماد ClientInt.

**Create Function Profile** 

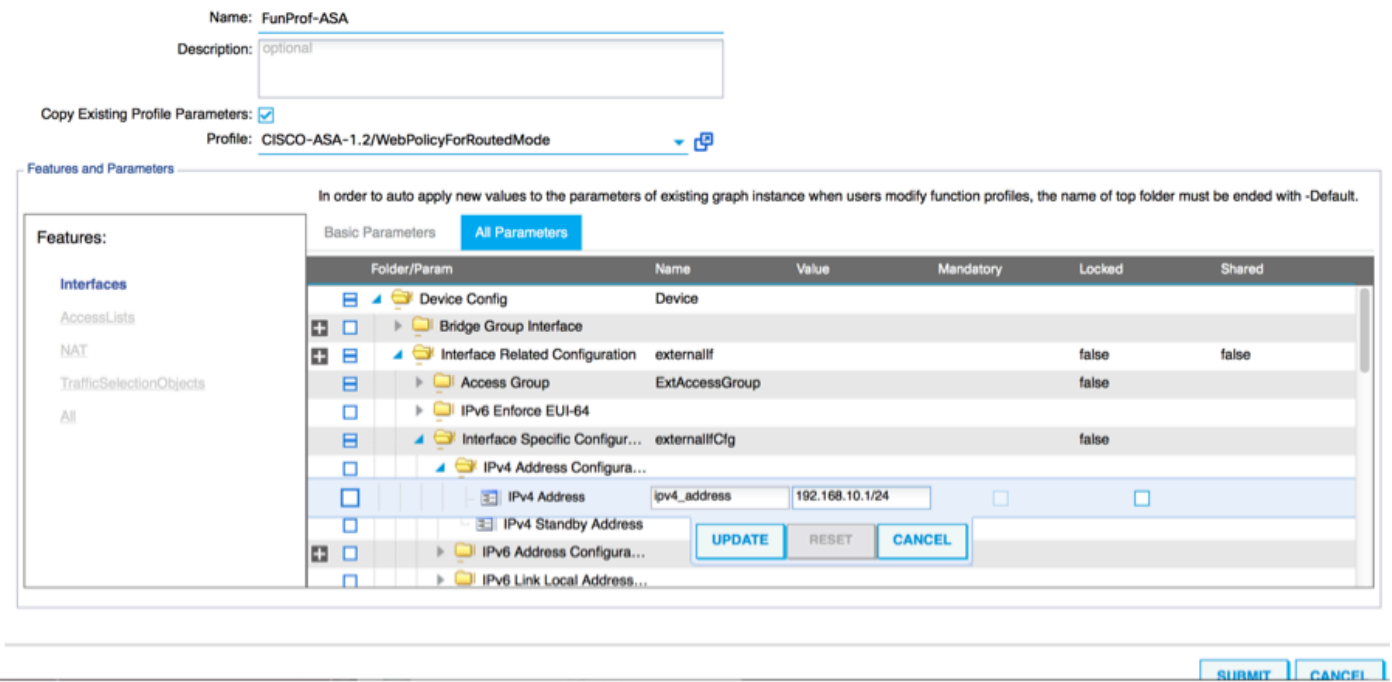

بل|قل| ءاشنإو ةيض|رتـفال| لوصول| ةمئاق ت|دادعإ ليدعت اضي| كنكمي :**ةظحالم** و HTTP ل دعاوق RoutedMode بلاق نمضتيس ،يضارتفا لكشب .كب صاخلا يساسألا لوصولا ةمئاق ىلإ ICMP و SSH ةفاضإ متتس ،بيردتلا اذهل ةبسنلاب .HTTPS .اهب حومسملا ةيجراخلا

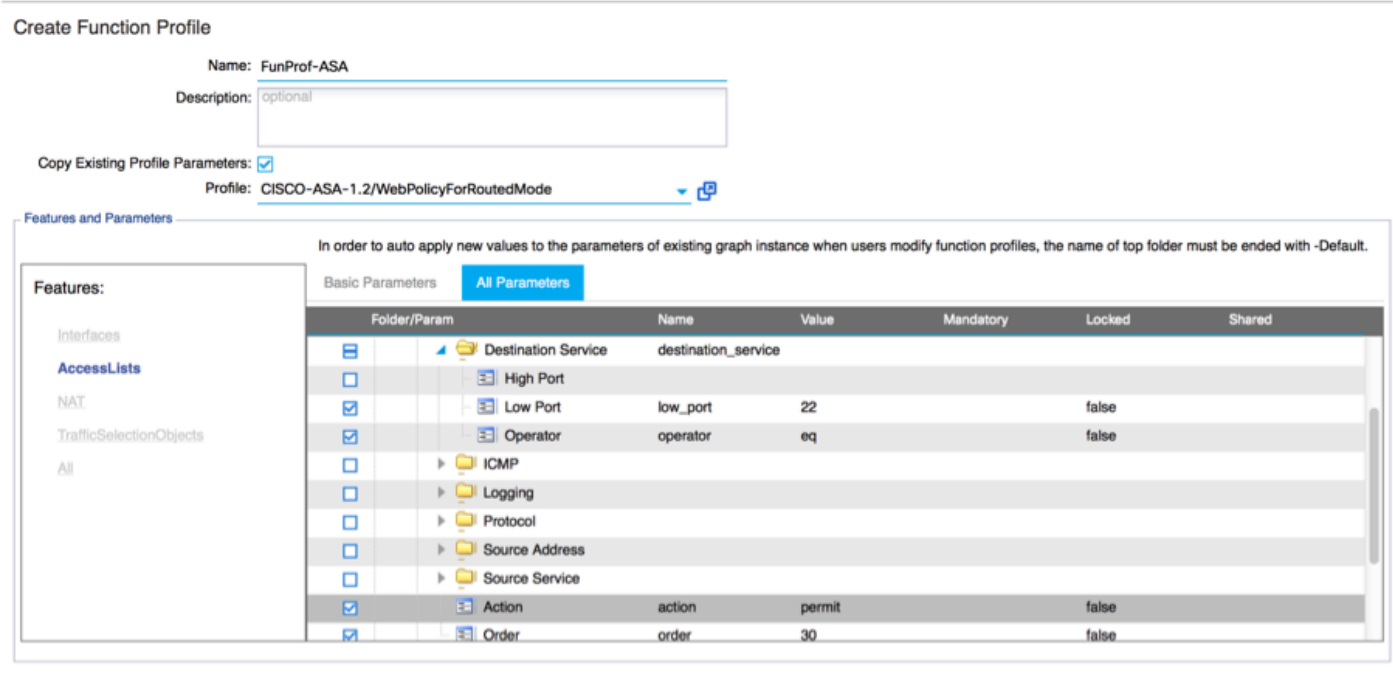

CHINAIT CAMPEL

- ل**اسرإ** قوف رقنا مث •
- ةمدخلل ينايبلا مسرلا بلاق ءاشنإب مق ،نآلا ●

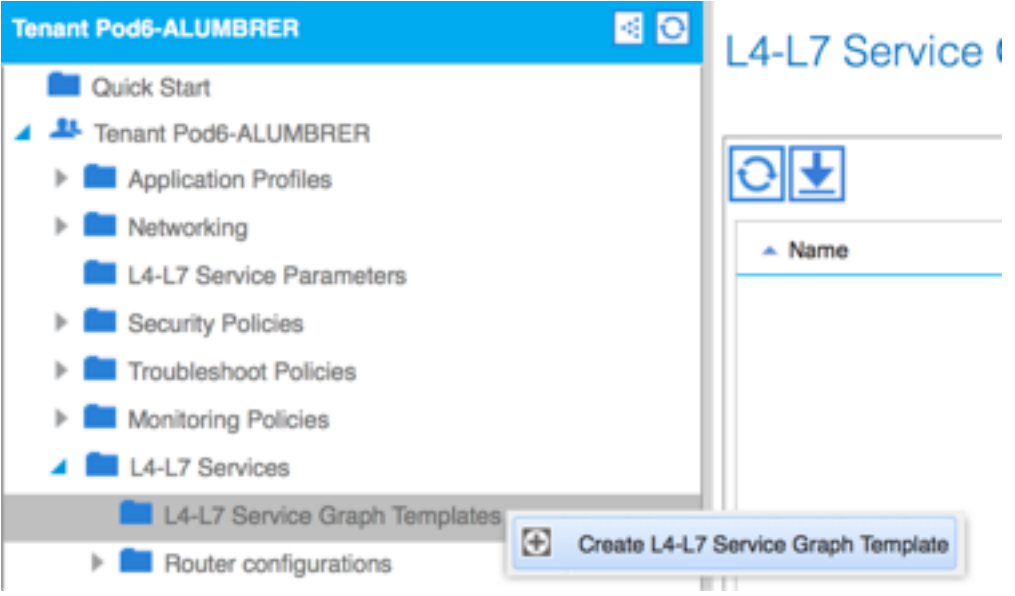

ددح ،دوزملاو كلoتسملا نيپ ةقالعلا نيوكان نيوكتا نوميلا عل $\downarrow$  ةزهجال ةعومجم يقلاو بحس ا $\,$ .اقبسم هؤاشنإ مت يذلI ةلادلI فيرعت فـلمو هجوملI عضولI

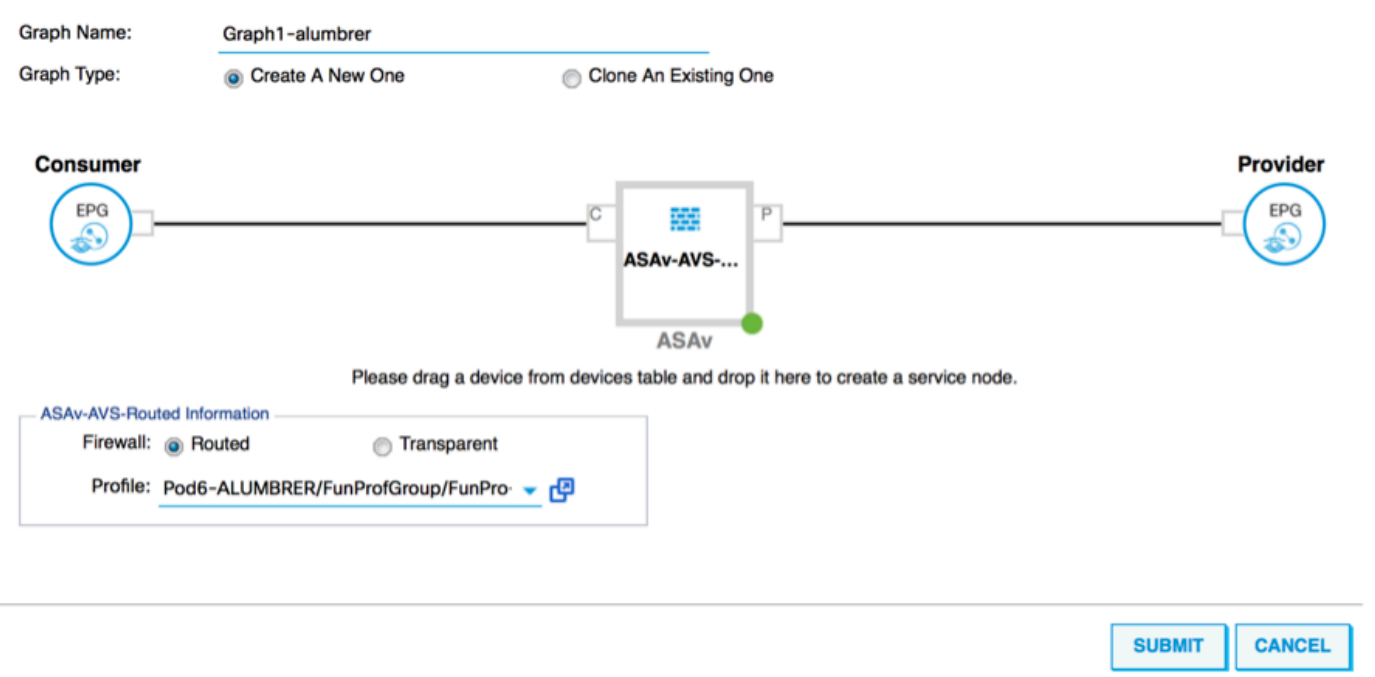

- نمو ،مادختسالI ةداعإل ةلباق نوكتل بلاوقلI ءاشنإ متي .ءاطخألI نع اثحب بلاقلI صحف .كلذ ىلإ امو ةنيعم EPG تالوكوتورب ىلع اهقيبطت بجي مث
- -L4 ةم‹خلJ ينايبل| مسرل| بالاق قيبطت ددحو نميال| سوامل| رزب رقنا ،بالاق قيبطتل  $L7$

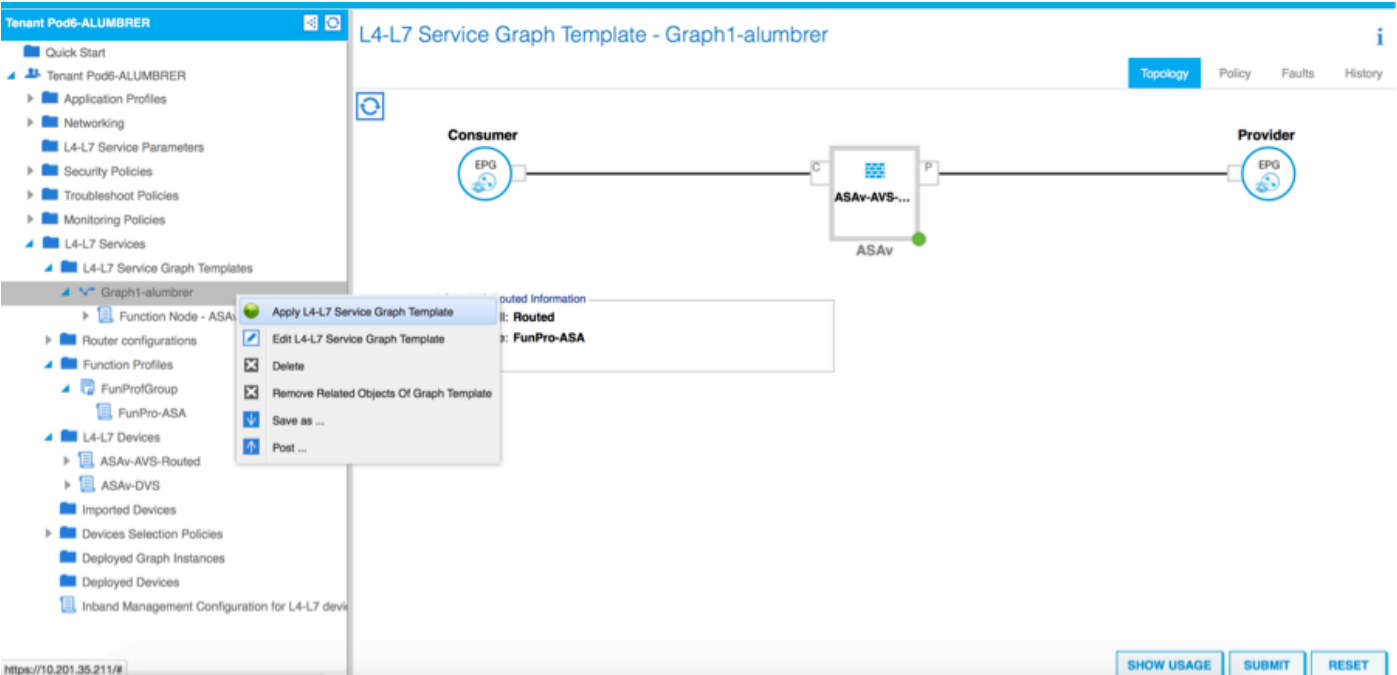

وه AVS-EPG2 ،نيرمتـلا اذه ي ف .دوزملاو كـلهتسملI بناج ىلع نوكتس يتـلا EPG ديدحت • لَماع يأ قيبطت متي مل هنأ ركذت .(مداخلا) رفوملI وه AVS-EPG1 و (ليمعلا) كلهتسملI ةمئاق ىلإ ادانتسا ةيفصتلا تايلمع ةفاك ءارجإب ةيامحلا رادجل حمسيس اذهو ،ةيفصت .جلاعملا اذه نم ريخألا مسقلا يف ةددحملا لوصولا

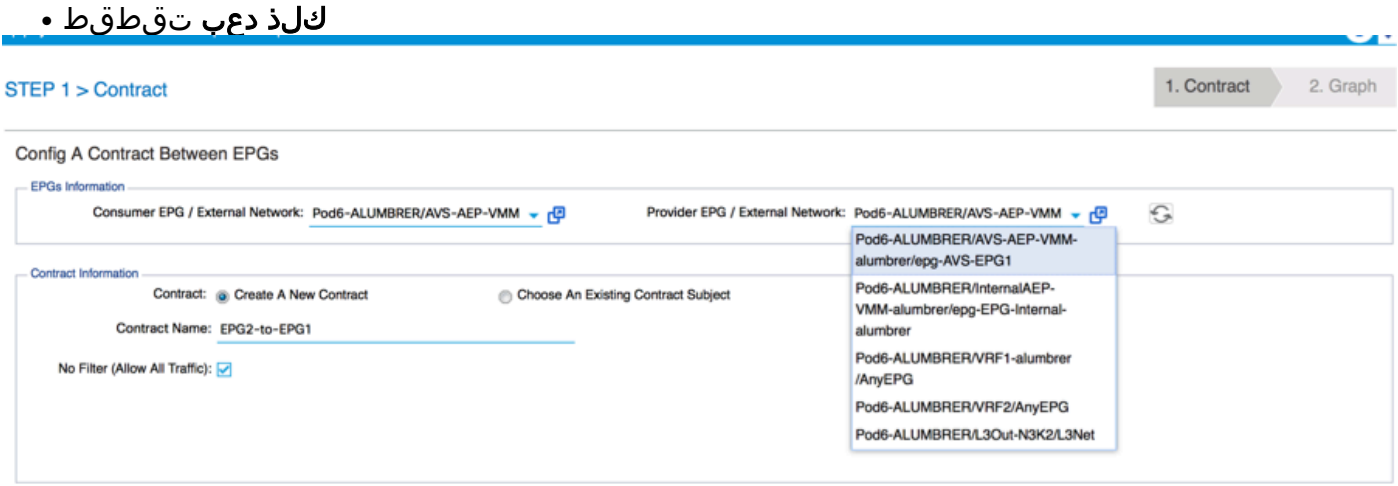

رفوملا وه EPG ،ةلاحلا هذه ي EPG تامقلم نم لكب ةصاخلا BD تامولعم نم ققحت • ةهجاو ىلع 1EPG ليصوت متيس .ExtBD BD ىلع كلهتسملا وه 2EPG و DB IntBD ىلع تاهجاو اتلك حبصتس .ClientInt ةهجاو ىلع 2EPG و ServerInt ليصوت متيس ةيامحلا رادج رادج روبع ىلع رورملا ةكرح رابجإ متي ىتح (EPG (ةئيبلا ةيامح تادحو نم لكل DG FW .تاقوألا عيمج يف ةيامحلا

PREVIOUS NEXT CANCEL

**كلذ دعب** تقطقط •

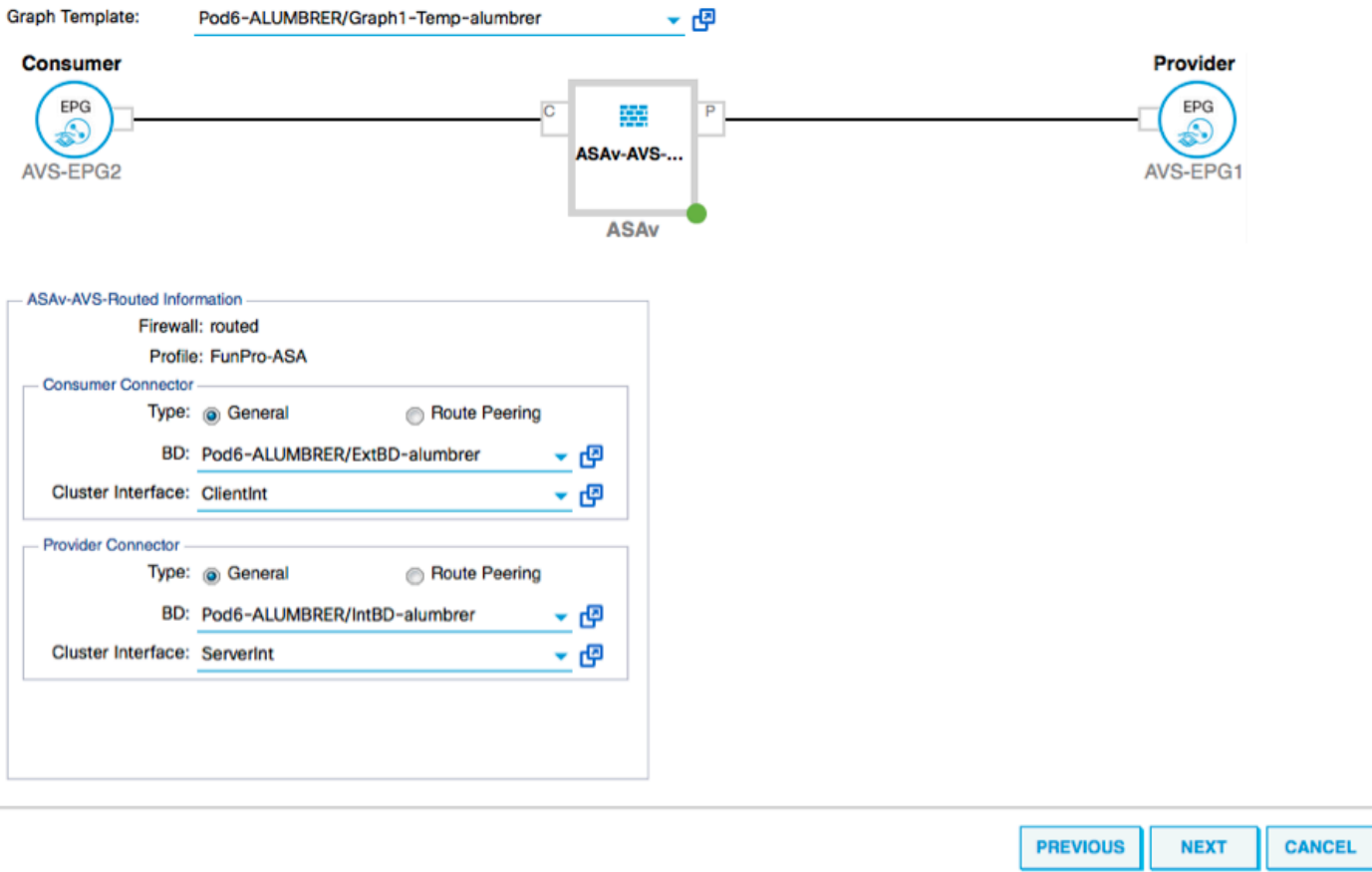

تارشؤم كانo تناك اذإ امم ققحتو **تاملعملا ةفاك** قوف رقنا ،نيوكتلا تاملعم مسق يف • نأ ةظحالم نكمي ،ةروصلا يف حضوم وه امك جارخإلا يف .اهنيوكت/اهثيدحت مزلي RED يف هارتس يذل| طوطخل| بيترتل ئفاكم اذه .فل|ت لوصول| ةمئاق يف دوجومل| بيترتل| show ip access-list x.

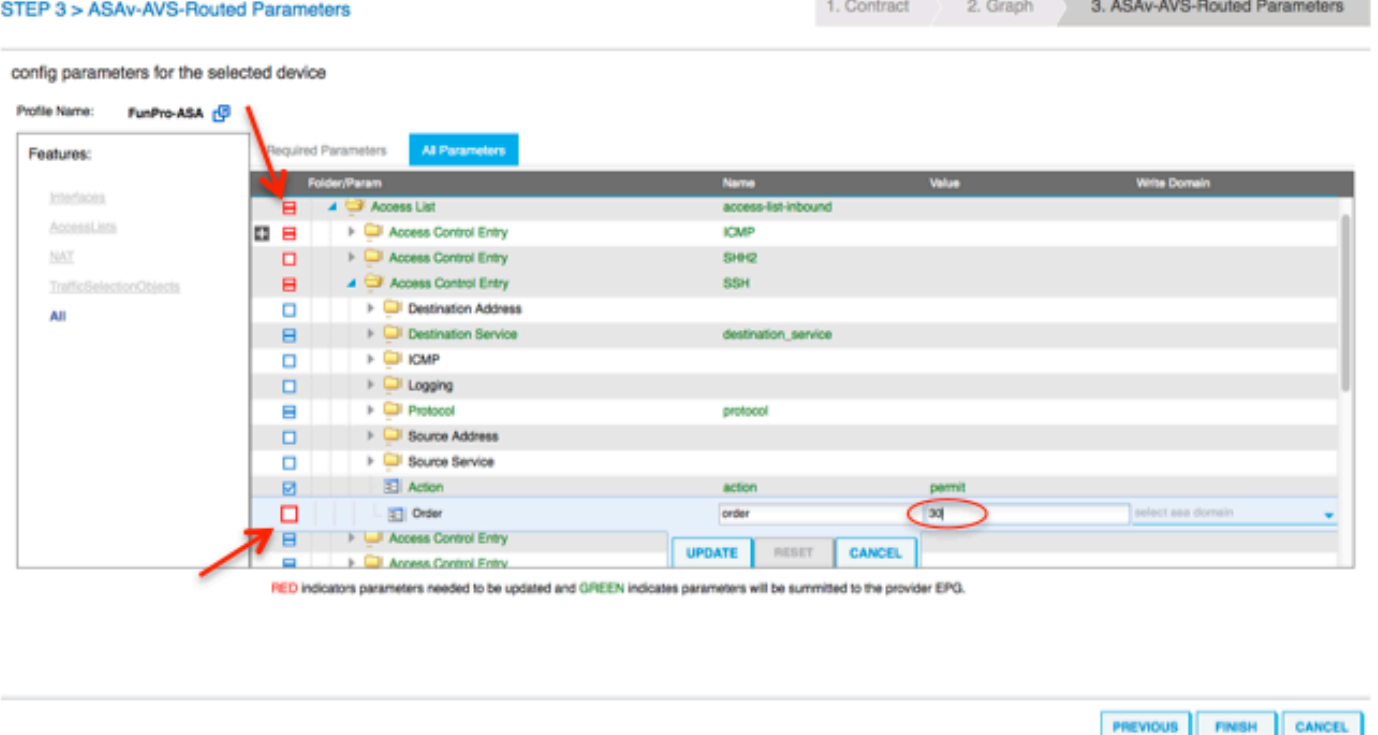

ددحملا ةلادلا في عت فالم نم اهنييءت مت يتال IP ةنونع نم ققحتال اضيا كنكمي • لك نييءت درجمب .رمألI مزل اذإ تامولعملI ري غتال ةديج ةصرف يلي اميف ،اقبسم :ةروصلI يف حضوم وه امك ،**ءاهنإ** قوف رقنI ،تاملعملI

#### config parameters for the selected device

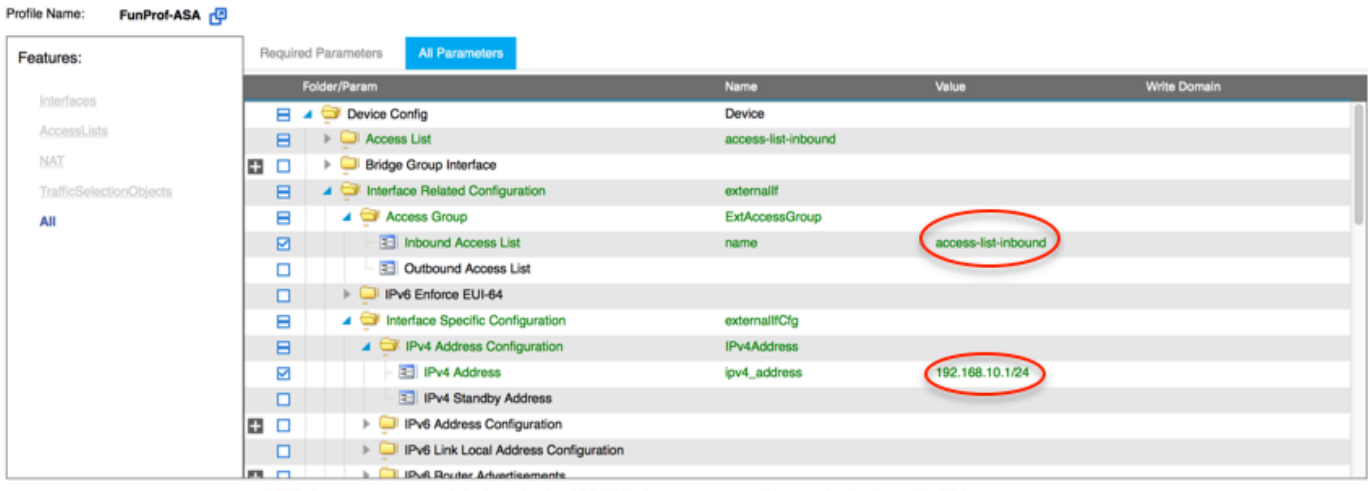

RED indicators parameters needed to be updated and GREEN indicates parameters will be summitted to the provider EPG.

.ناديدج ينايب مسر ليثمو هرشن مت زاهج رهظي نأ بجيف ،ماري ام ىلع ءيش لك راس اذإ ●

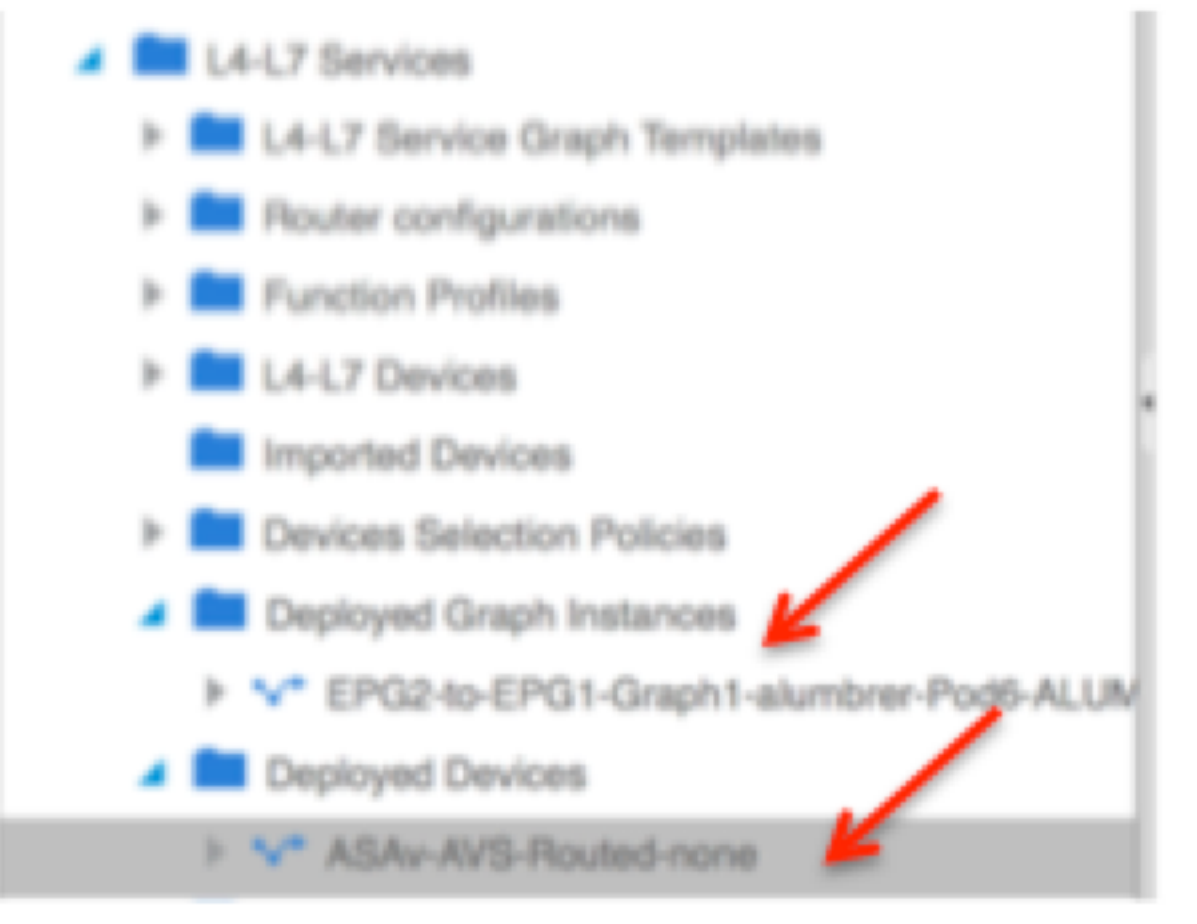

# ةحصلا نم ققحتلا

مت هنا ةمدخلل ينايبلا مسرلا ءاشنإ دعب اهنم ققحتلا بجي يتلا ةمهملا رومالا نم • تحت ققحت .بسانملا فيرعتلا لصوم مادختساب رفوملا/كلهتسملا ةقالع ءاشنإ .فئاظولا لصوم صئاصخ

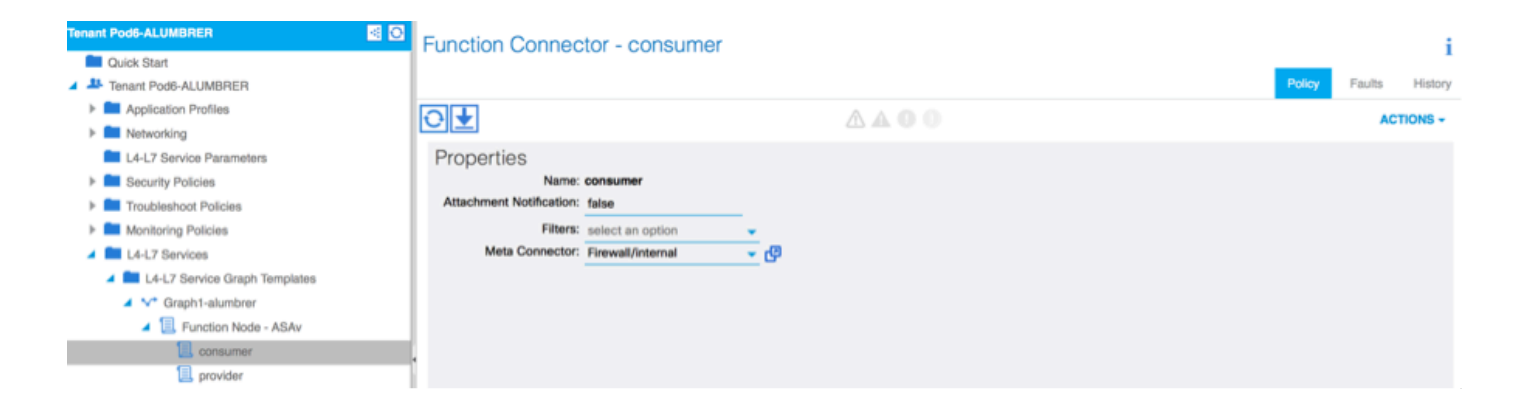

#### ةيرهاظ ةيلحم ةكبش مادختساب ةيامحلا رادج نم ةهجاو لك صيصخت متيس :**ةظحالم** .ءاطخأ دوجو مدع نم ققحت .AVS لَ يُكيمانَيْدلَ عمجتالَ نَّم (VLAN)

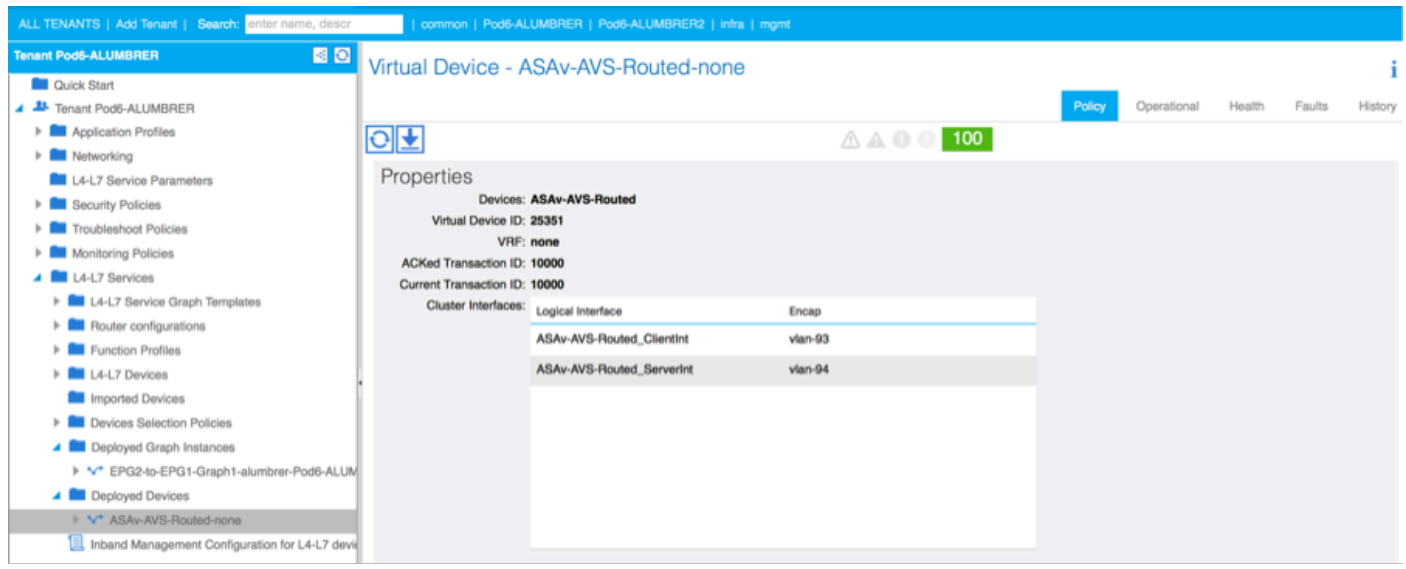

#### ASAv ىلإ اهعفد مت يتلا تامولعملا نم ققحتلا اضيأ كنكمي ،نآلا ●

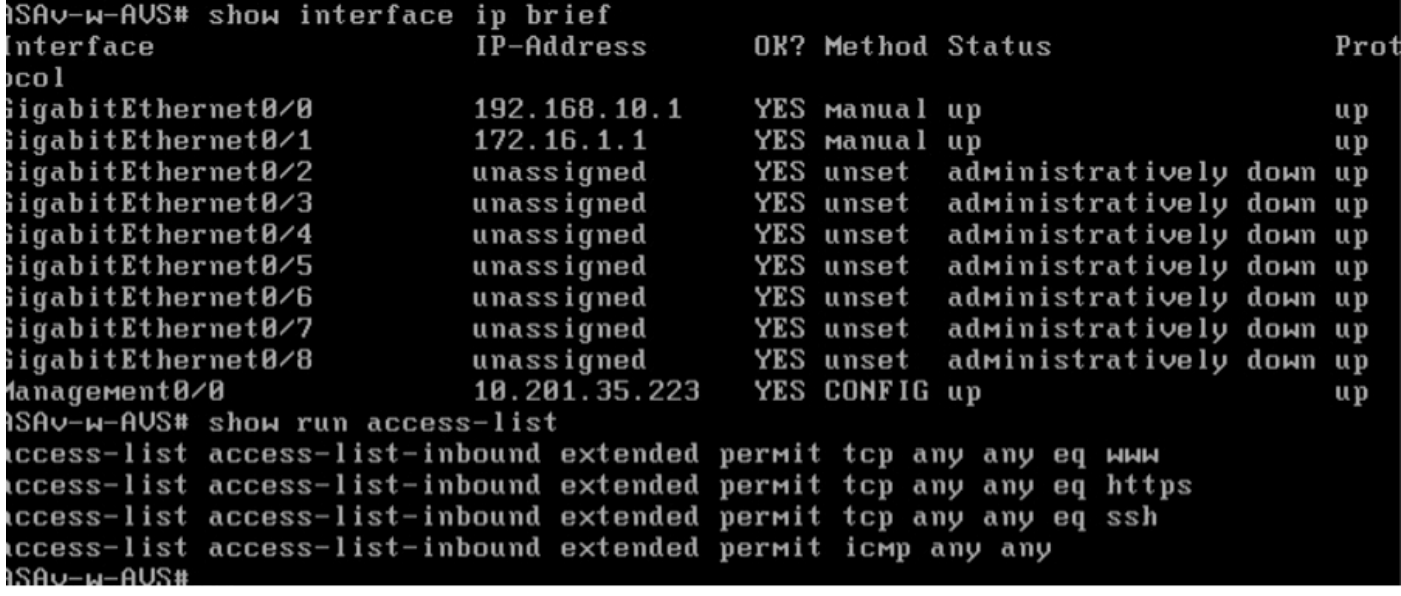

ىلإ ةجاحب تنك اذإ ،ادعاصف نآلا نم .EPG تالوكوتورب بجومب ديدج دقع نييعت متي ●ةصاخلا 7L4-L ةمدخ تاملعم نم رييغتلا ءارجإ بجيف ،لوصولا ةمئاق ىلع ءيش يأ ليدعت .رفوملا EPG ب

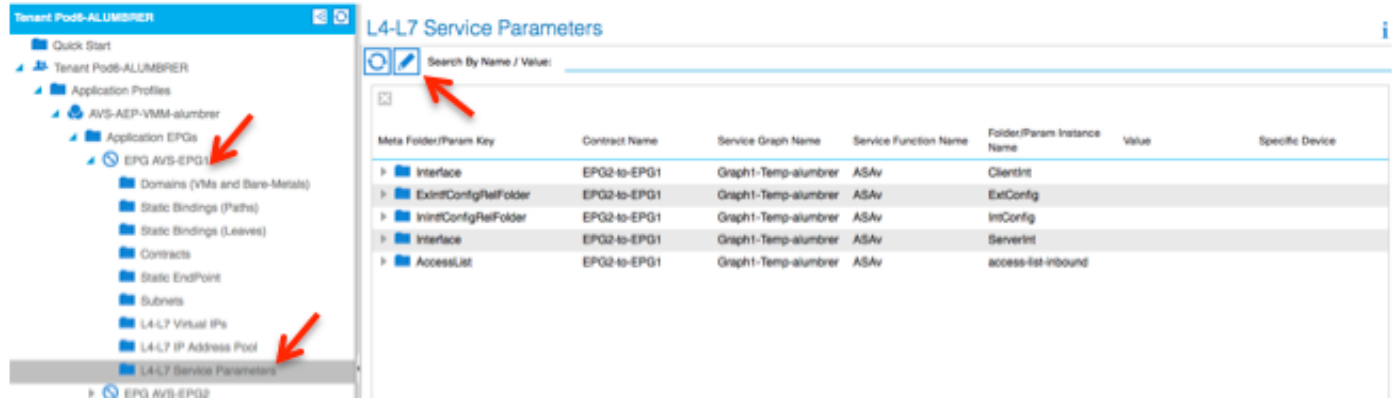

تاهجاو نم ةهجاو لكل EPG ليظلا تافلم نيي عت نم ققحتلا اضي أكنكمي ،vCenter ىلء • FW:

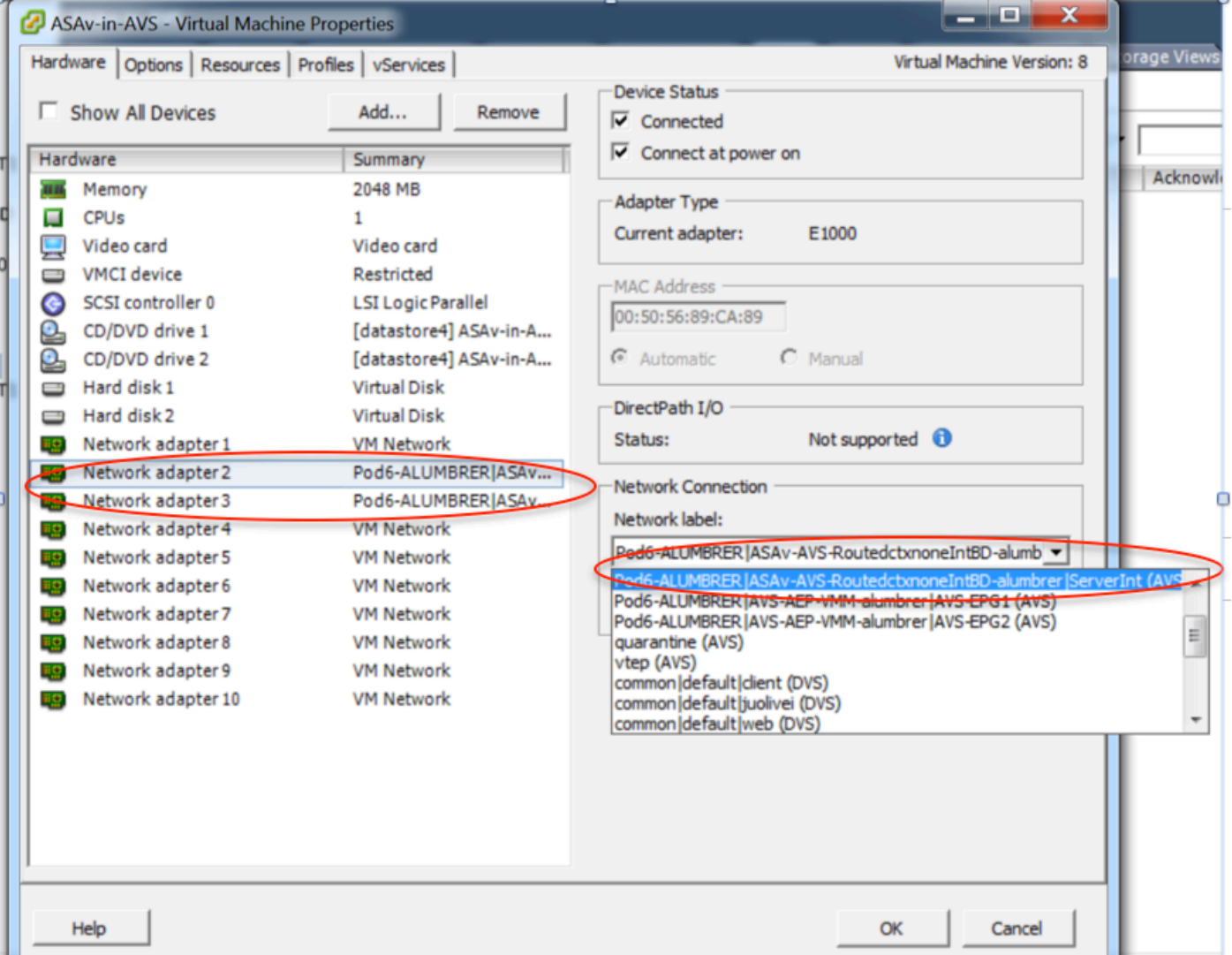

ةفلتخم تالاجم يف EPGs 2 هذه ،ةيسايق دوقع عم نولصاوتي EPGs 2 يدل ناك ،رابتخالا اذهل دعب الءيلق طسبي اذهو .اقباس اهنيب راس<sub>ب</sub>ملا برست نيوكت مت كلذل ،فلتخم VRFs و نيب ةيفصتلاو هيجوتلا دادعإب موقي FW نأل ارظن ةمدخلل ينايبلا مسرلا جاردإب كمايق .دوقعلا لثم BD و EPG بجومب اقبسم اهنيوكت مت يتلا DG ةلازإ نآلا نكمي .EPG يتدحو تاقافت¦ هيلع صني يذل ديحولا دقعلا وه 7L4-L7 ةكرش متعفد يذلاً دقعلا لظي نأ يغبنيو . .ةيداصتقالا ةكارشلا

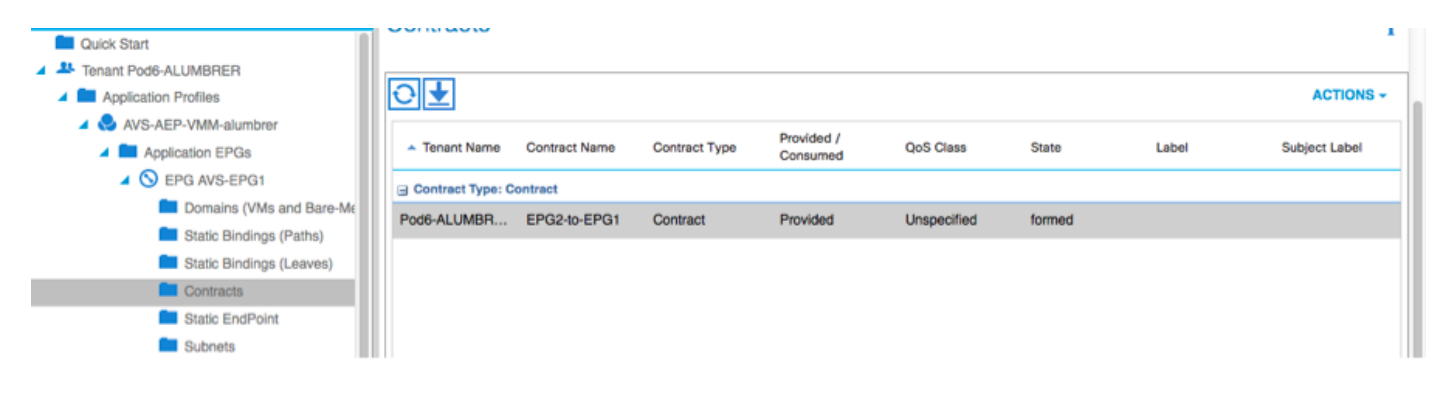

ضرعي نأ بجيف ،ASAv ربع نآلا رورملا ةكرح قفدت ديكأت كنكمي ،يسايقلا دقعلا ةلازإ عم ليمعلا اهيف لسري ةرم لك يف ديزت يتلا ةدعاقلل لوصولا تارم ددع show access-list رمالI .مداخلا ىلإ ابلط

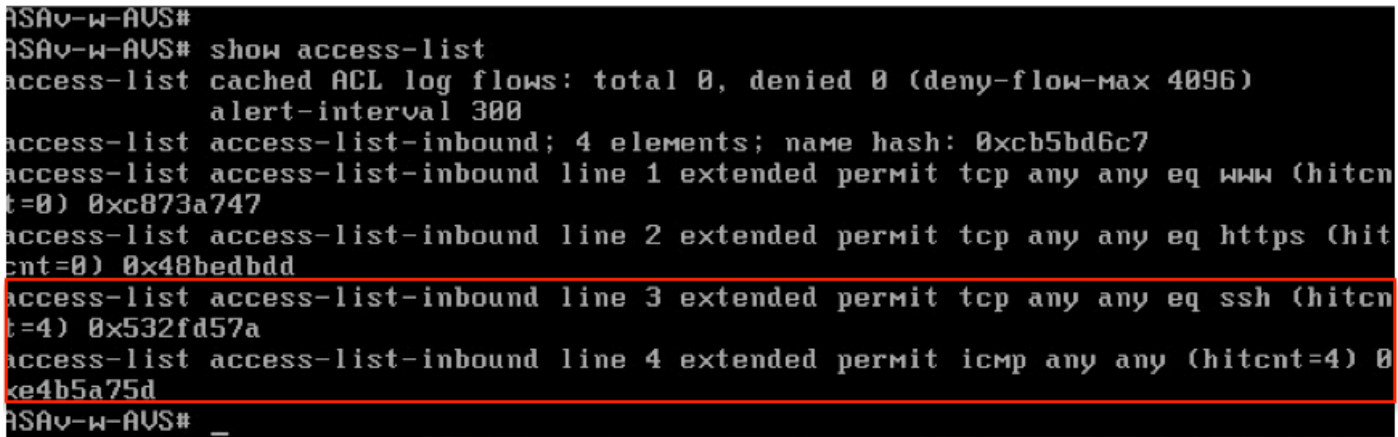

تاهجاو كلذكو ةيضارتفالا ةمداخلاو ةليمعلا ةزهجالل قرولا ىلع ةياهنلا طاقن ملعت بجي ASAv

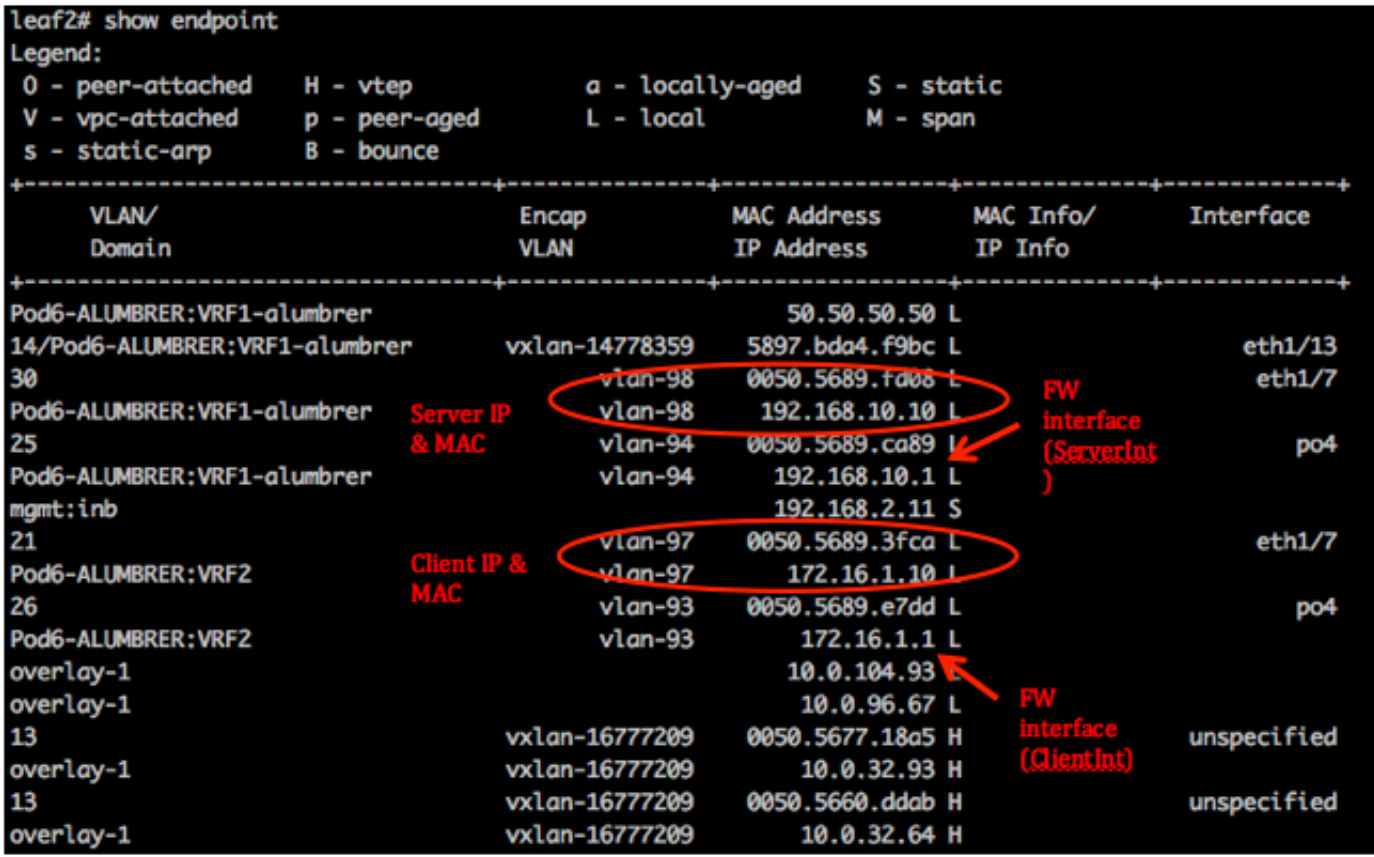

.VEM يرهاظلا زاهجلاب ةقفرملا ةيامحلا رادج تاهجاو الك عجار

-1سكإ

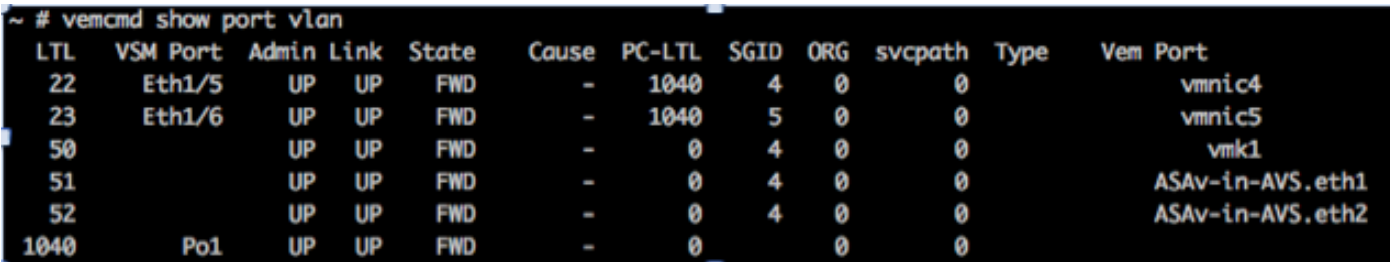

-2سكإ

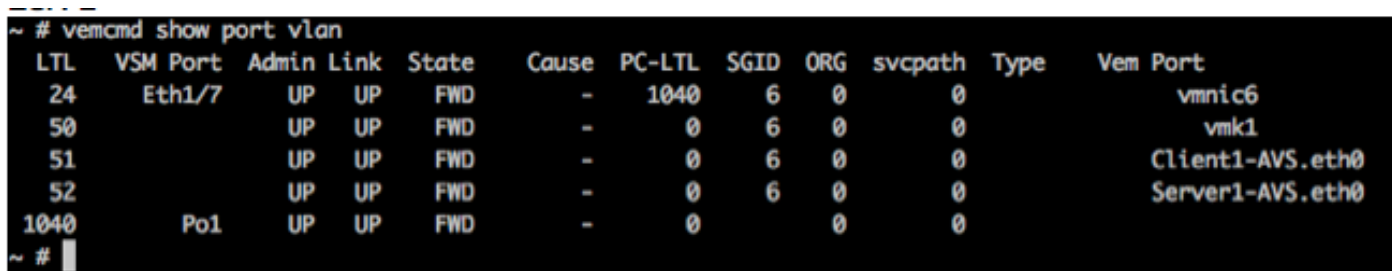

PC تامالع فرعن انك اذإ اضيأ قرولا ىوتسم ىلع ةيامحلا رادج دعاوق نم ققحتلا نكمي ،اريخأو :ةهجولاو ردصملا EPG تامقلمب ةصاخلا

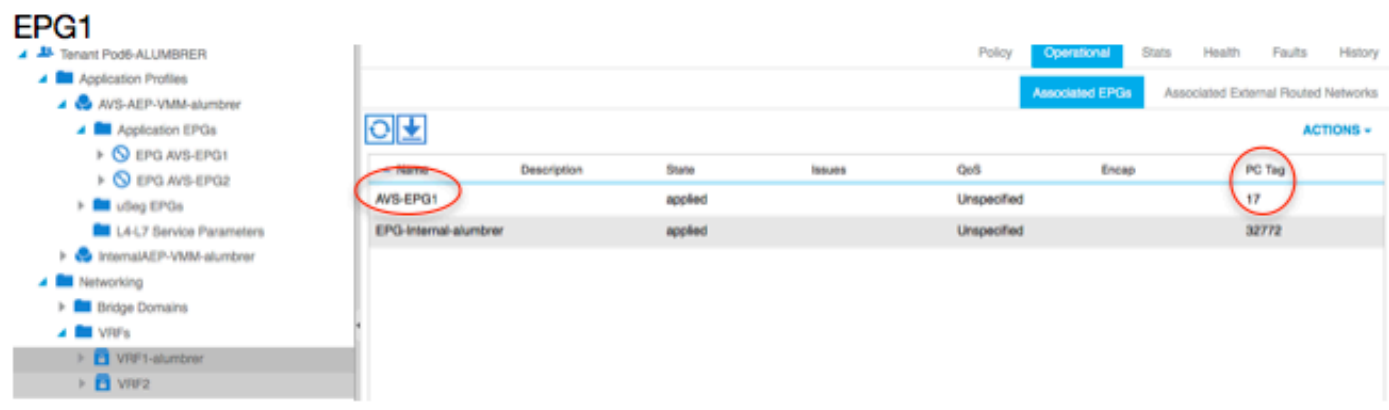

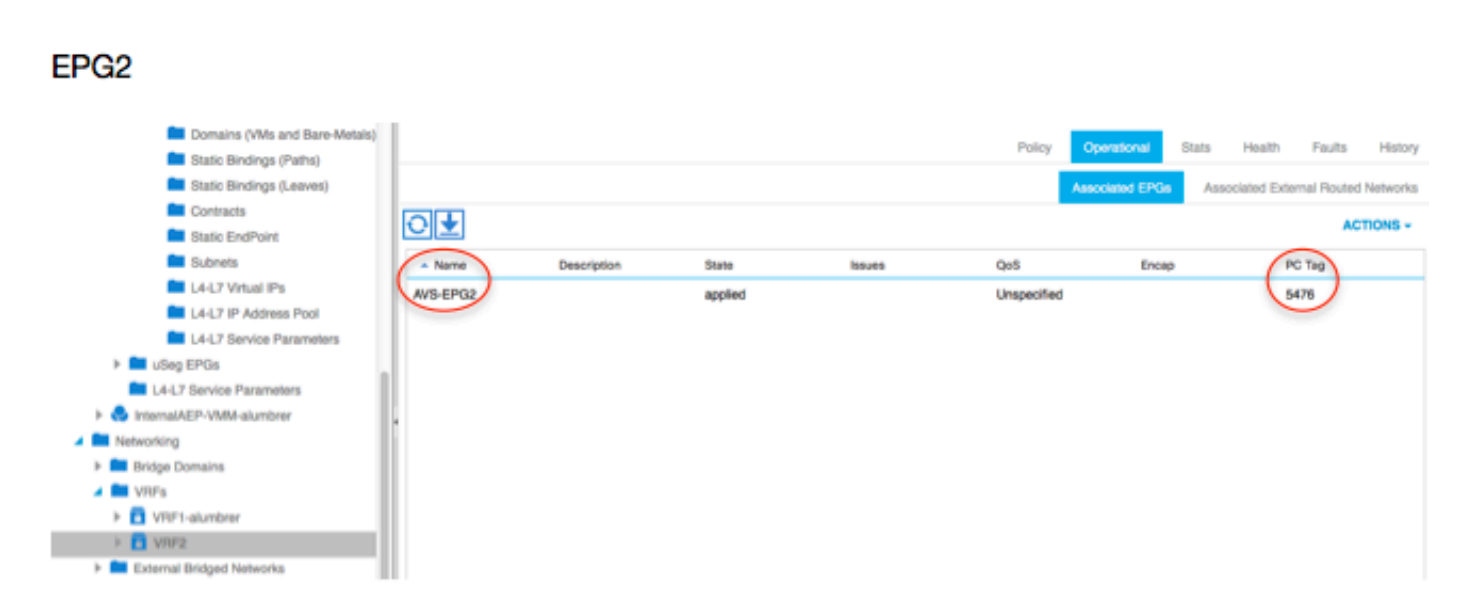

نم ققحتلل ةحفصلا ىلع ةدوجوملا PC تامالع عم ةيفصتلا لماوع تافرعم ةقباطم نكمي .FW دعاوق

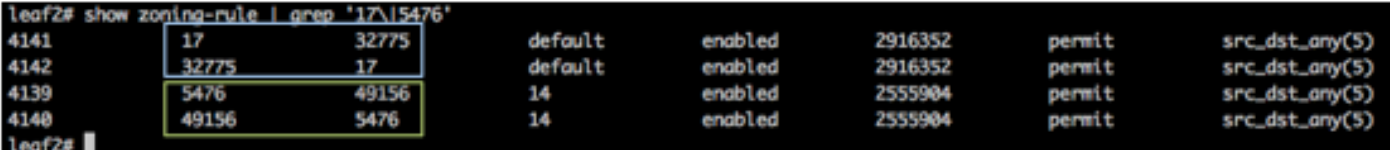

وأ لاصتال ا ةعطاقم متت .ارشابم الاصتا EPG PCTags/SCLASS لصتي ال :**ةظحالم** مسرلا لاخدإ ةطساوب اهؤاشنإ مت يتلا ةيطايتحالا لظلا تادحو لالخ نم اعم هطبر 7.L4-L ةمدخلل ينايبلا

لمعيو جمانرب Communication Client to Server.

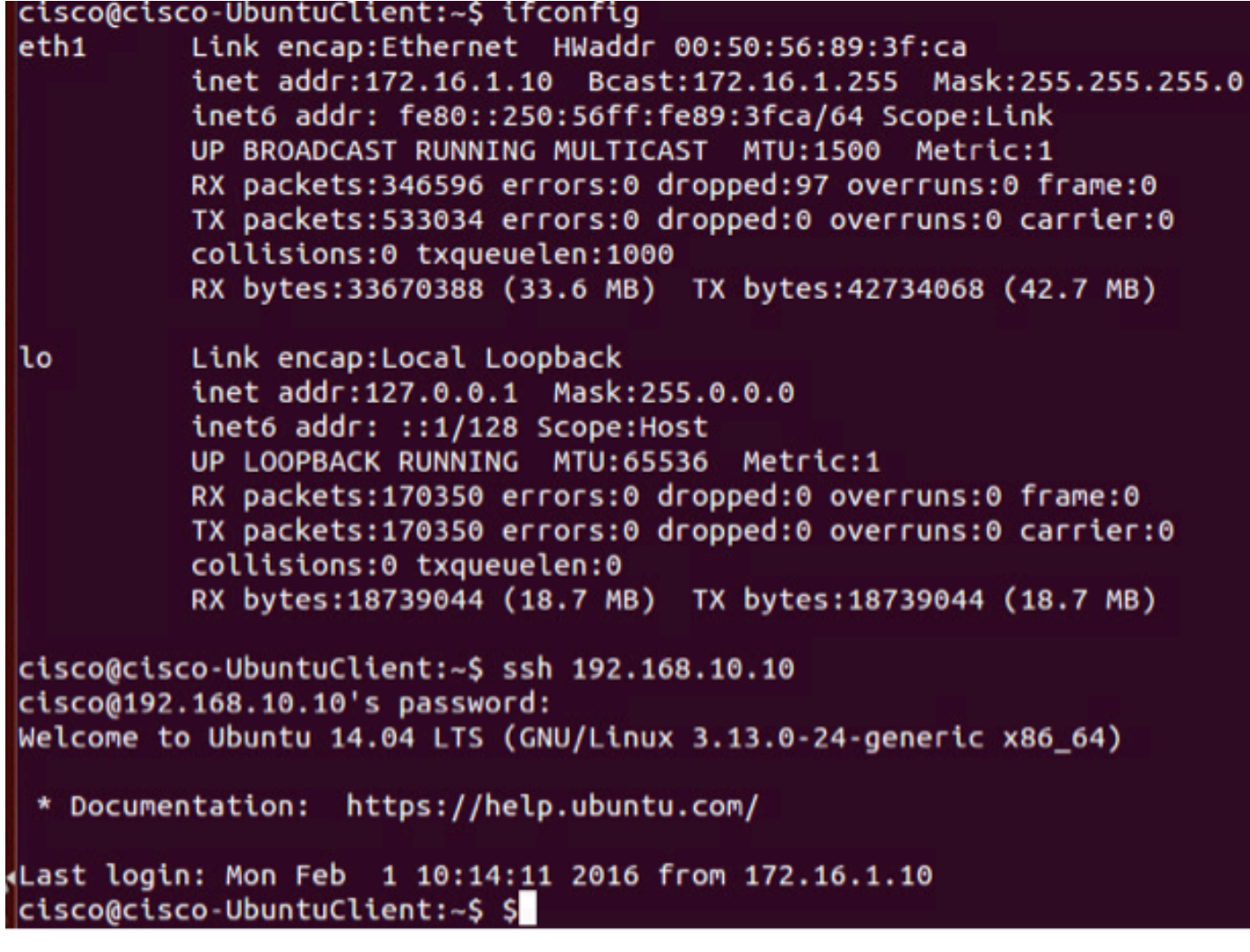

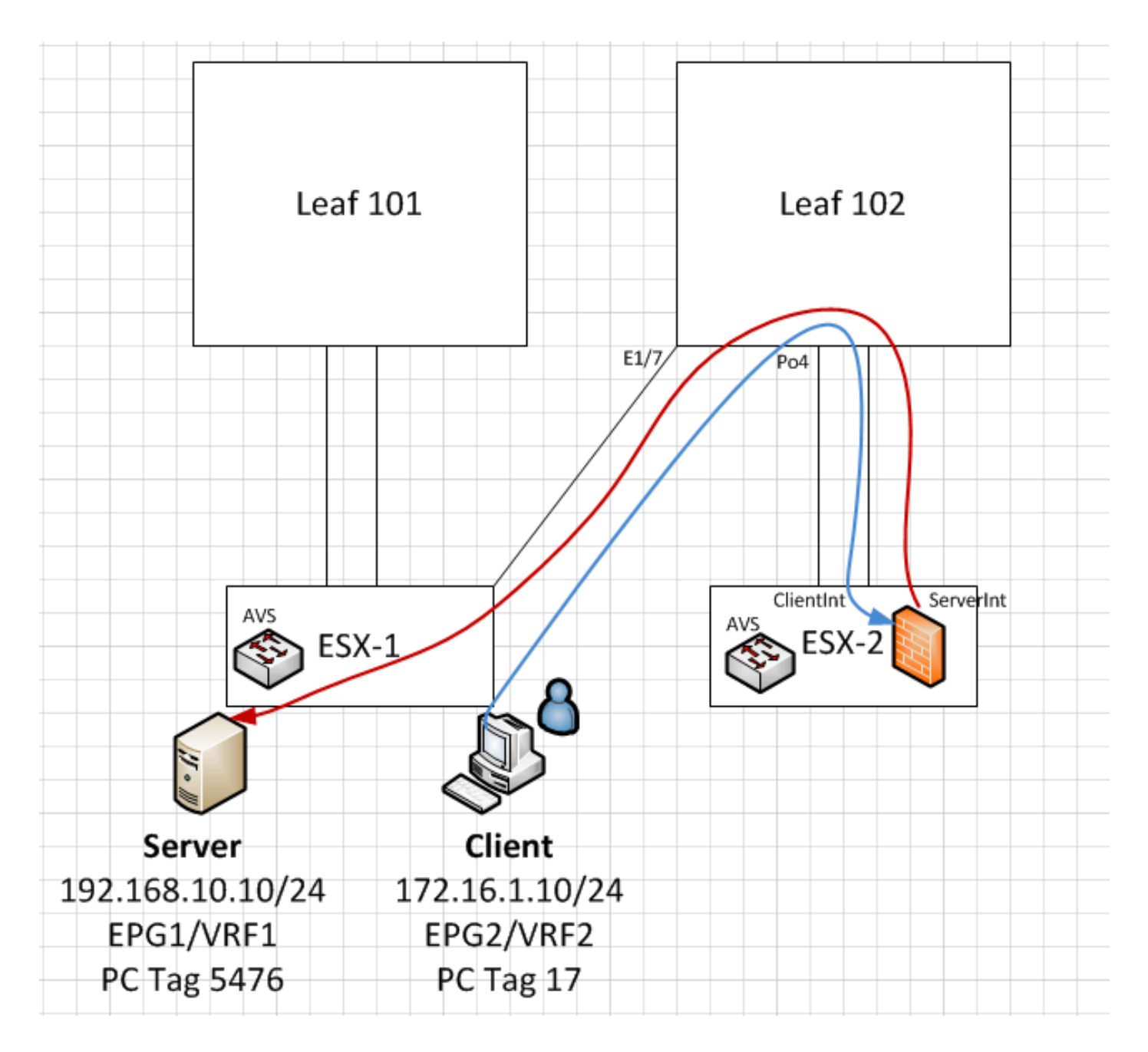

# اهحالصإو ءاطخألا فاشكتسا

VTEP ناونع نييعت متي مل

:AEP لا تحت تصحف نوكي VLAN Infrastructure نأ تققد

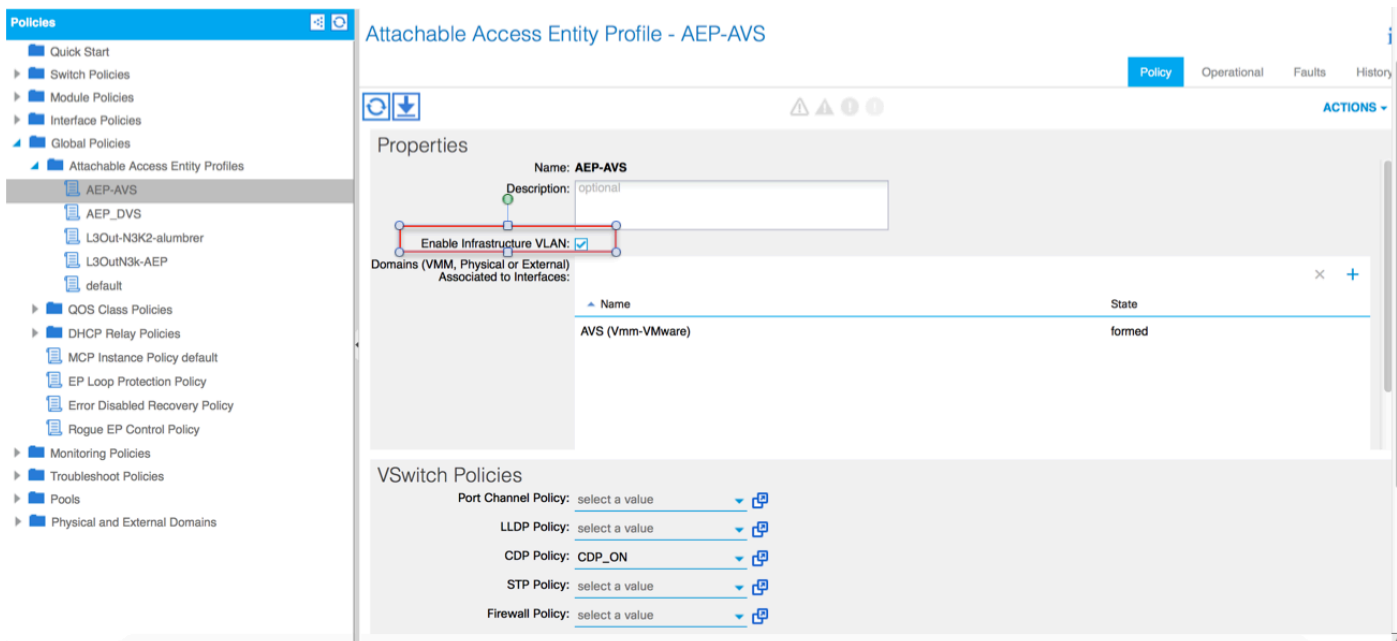

### دمتعم ريغ رادصإ

.بسانملا VMWare ESXi ماظن معدو VEM رادصإ ةحص نم ققحت

~ # vem version Running esx version -1746974 x86\_64 VEM Version: 5.2.1.3.1.10.0-3.2.1 OpFlex SDK Version: 1.2(1i) System Version: VMware ESXi 5.5.0 Releasebuild-1746974 ESX Version Update Level: 0

#### حلاص ريغ Fabric و VEM لاصتا

- Check VEM status vem status

- Try reloading or restating the VEM at the host: vem reload vem restart

- Check if there's connectivity towards the Fabric. You can try pinging 10.0.0.30 which is (infra:default) with 10.0.0.30 (shared address, for both Leafs)

~ # vmkping -I vmk1 10.0.0.30 PING 10.0.0.30 (10.0.0.30): 56 data bytes

--- 10.0.0.30 ping statistics --- 3 packets transmitted, 0 packets received, 100% packet loss

If ping fails, check:

- Check OpFlex status - The DPA (DataPathAgent) handles all the control traffic between AVS and APIC (talks to the immediate Leaf switch that is connecting to) using OpFlex (opflex client/agent).

All EPG communication will go thru this opflex connection. ~ # vemcmd show opflex Status: 0 (Discovering) Channel0: 0 (Discovering), Channel1: 0 (Discovering) Dvs name: comp/prov-VMware/ctrlr-[AVS]-vCenterController/sw-dvs-129 Remote IP: 10.0.0.30 Port: 8000 Infra vlan: 3967 FTEP IP: 10.0.0.32 Switching Mode: unknown Encap Type: unknown NS GIPO: 0.0.0.0 you can also check the status of the vmnics at the host level: ~ # esxcfg-vmknic -l Interface Port Group/DVPort IP Family IP Address Netmask Broadcast MAC Address MTU TSO MSS Enabled Type vmk0

Management Network IPv4 10.201.35.219 255.255.255.0 10.201.35.255 e4:aa:5d:ad:06:3e 1500 65535 true STATIC vmk0 Management Network IPv6 fe80::e6aa:5dff:fead:63e 64 e4:aa:5d:ad:06:3e 1500 65535 true STATIC, PREFERRED vmk1 160 IPv4 10.0.32.65 255.255.0.0 10.0.255.255 00:50:56:6b:ca:25 1500 65535 true STATIC vmk1 160 IPv6 fe80::250:56ff:fe6b:ca25 64 00:50:56:6b:ca:25 1500 65535 true STATIC, PREFERRED  $\sim$  # - Also on the host, verify if DHCP requests are sent back and forth: ~ # tcpdump-uw -i vmk1 tcpdump-uw: verbose output suppressed, use -v or -vv for full protocol decode listening on vmk1, link-type EN10MB (Ethernet), capture size 96 bytes 12:46:08.818776 IP truncated-ip - 246 bytes missing! 0.0.0.0.bootpc > 255.255.255.255.bootps: BOOTP/DHCP, Request from 00:50:56:6b:ca:25 (oui Unknown), length 300 12:46:13.002342 IP truncated-ip - 246 bytes missing! 0.0.0.0.bootpc > 255.255.255.255.bootps: BOOTP/DHCP, Request from 00:50:56:6b:ca:25 (oui Unknown), length 300 12:46:21.002532 IP truncated-ip - 246 bytes missing! 0.0.0.0.bootpc > 255.255.255.255.bootps: BOOTP/DHCP, Request from 00:50:56:6b:ca:25 (oui Unknown), length 300 12:46:30.002753 IP truncated-ip - 246 bytes missing! 0.0.0.0.bootpc > 255.255.255.255.bootps: BOOTP/DHCP, Request from 00:50:56:6b:ca:25 (oui Unknown), length 300

```
لكشب لمعي ال ةقرولاو ESXi فيضم نيب ةينبلا لاصتا نأ ديدحت نكمي ةطقنلا هذه دنع
.يرذجلا بببسلا ددحتل ةقرولا بناج ىلع اهصحف متي نأ نكمي ققحتلا رماوأ ضعب .حيحص
```
leaf2# show cdp ne

Capability Codes: R - Router, T - Trans-Bridge, B - Source-Route-Bridge S - Switch, H - Host, I - IGMP, r - Repeater, V - VoIP-Phone, D - Remotely-Managed-Device, s - Supports-STP-Dispute Device-ID Local Intrfce Hldtme Capability Platform Port ID AVS:localhost.localdomainmain Eth1/5 169 SI s VMware ESXi vmnic4 AVS:localhost.localdomainmain Eth1/6 169 S I s VMware ESXi vmnic5 N3K-2(FOC1938R02L) Eth1/13 166 R S I s N3K-C3172PQ-1 Eth1/13 leaf2# show port-c sum  $Flags: D - Down P - Up in port-channel (members)$  I - Individual H - Hot-standby (LACP only) s - Suspended r - Module-removed S - Switched R - Routed U - Up (port-channel) M - Not in use. Min-links not met F - Configuration failed ------------------------------------------------------------------------------- Group Port- Type Protocol Member Ports Channel ------------------------------------------------------------------------------- 5 Po5(SU) Eth LACP Eth1/5(P) Eth1/6(P)

5Po قيرط نع طبري ESXi لا يف لمعتسي ءانيم 2 كانه

#### leaf2# show vlan extended

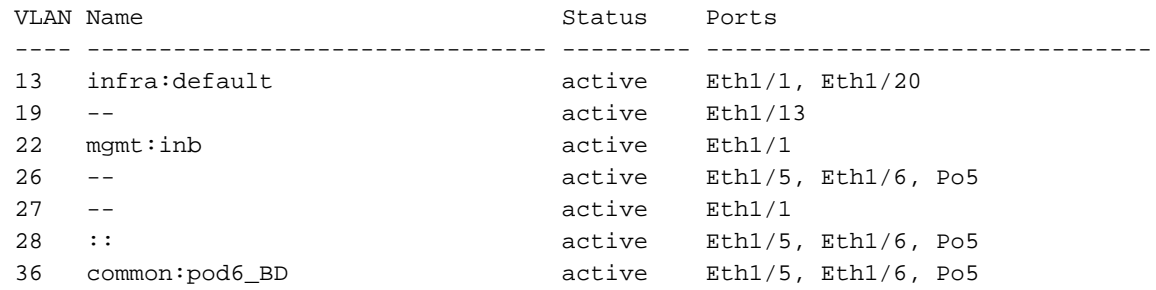

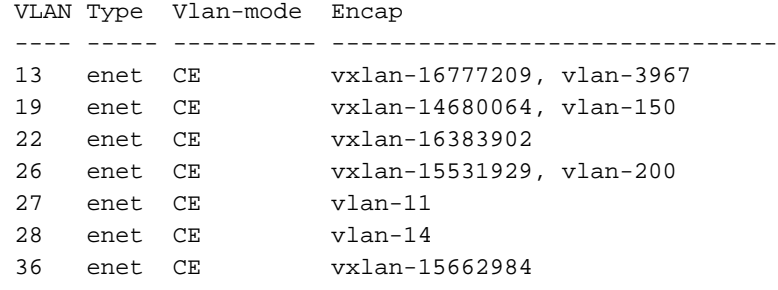

ذفانم ربع رمت وأ اهب حومسم ريغ ةيلخادلا VLAN ةكبش نأ ةظحالم نكمي ،هالعأ جارخإلا نم حيحص ريغ نيوكت ىلإ ريشي اذهو .(1/5-6) ESXi فيضم ىلإ لقتنت يتلا تالصولا . APIC ىلع اهنيوكت مت يتلا لوحملا ةسايس وأ ةهجاولا ةسايس مادختساب :امهيلك نم ققحت

< لوحملا تاسايس < لوصولا تاسايس تافيصوت < ةهجاولا تاسايس < لوصولا تاسايس تافيصوت

ل ميدقلا AEP مدختسي) حيحص ريغ AEP ب ةهجاولI فـيرعت تافـلم قافـرإ متي ،ةل|حلا هذه يف :ةروصلا يف حضوم وه امك ،(DVS

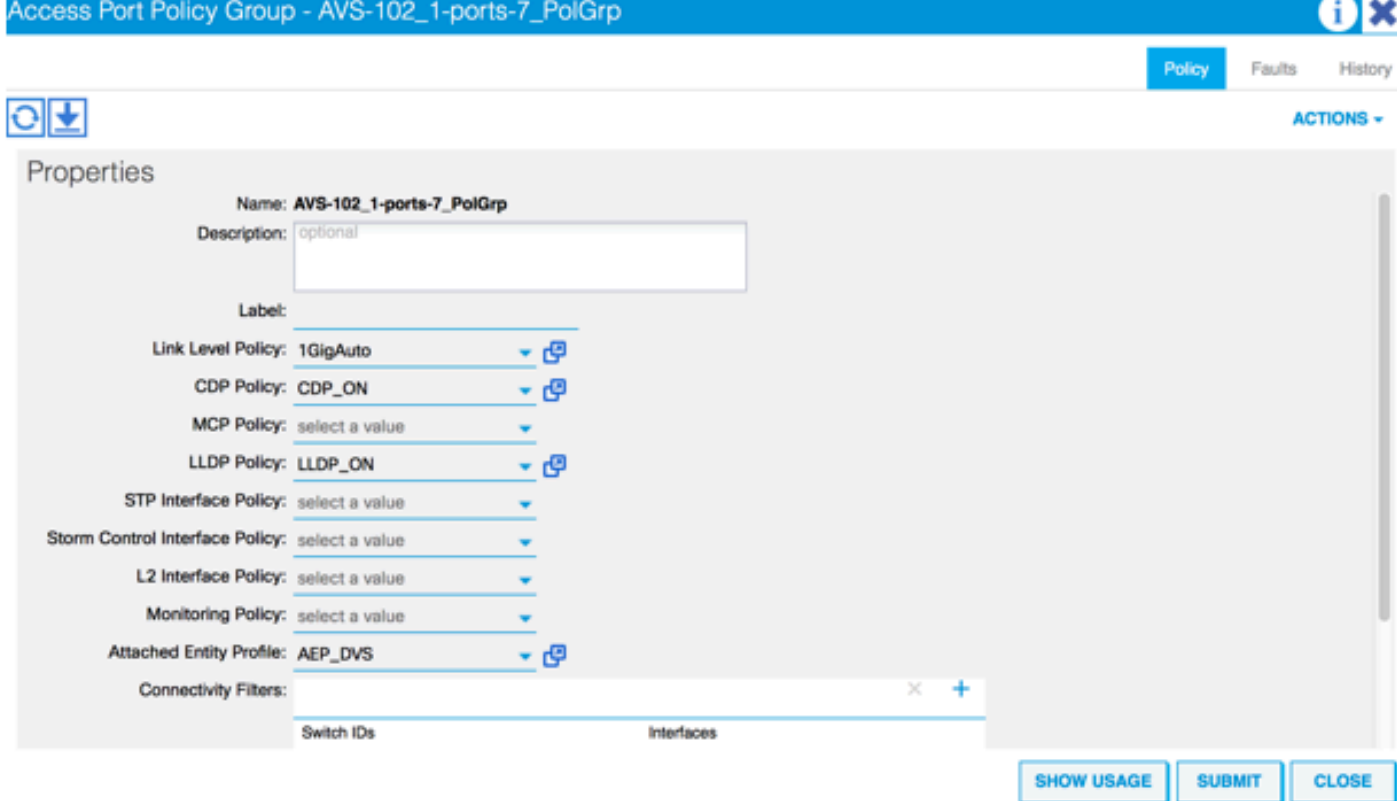

VLAN ةيرهاظلا ةيلحملا ةكبشلا نأ ىرن نأ نآلا اننكمي ،AVS ل حيحصلا AEP طبض دعب :ةقرولا دنع ةبسانملا طباورلا لالخ نم دهاشت ءارمحلا تحت

leaf2# show vlan extended

![](_page_30_Picture_104.jpeg)

 ---- ----- ---------- ------------------------------- 13 enet CE vxlan-16777209, vlan-3967 19 enet CE vxlan-14680064, vlan-150 22 enet CE vxlan-16383902 26 enet CE vxlan-15531929, vlan-200 27 enet CE vlan-11 28 enet CE vlan-14 36 enet CE vxlan-15662984 and Opflex connection is restablised after restarting the VEM module: ~ # vem restart stopDpa VEM SwISCSI PID is Warn: DPA running host/vim/vimuser/cisco/vem/vemdpa.213997 Warn: DPA running host/vim/vimuser/cisco/vem/vemdpa.213997 watchdog-vemdpa: Terminating watchdog process with PID 213974 ~ # vemcmd show opflex Status: 0 (Discovering) Channel0: 14 (Connection attempt), Channel1: 0 (Discovering) Dvs name: comp/prov-VMware/ctrlr-[AVS]-vCenterController/sw-dvs-129 Remote IP: 10.0.0.30 Port: 8000 Infra vlan: 3967 FTEP IP: 10.0.0.32 Switching Mode: unknown Encap Type: unknown NS GIPO: 0.0.0.0 ~ # vemcmd show opflex Status: 12 (Active) Channel0: 12 (Active), Channel1: 0 (Discovering) Dvs name: comp/prov-VMware/ctrlr-[AVS]-vCenterController/sw-dvs-129 Remote IP: 10.0.0.30 Port: 8000 Infra vlan: 3967 FTEP IP: 10.0.0.32 Switching Mode: LS Encap Type: unknown NS GIPO: 0.0.0.0

## ةلص تاذ تامولعم

قيبطتلل يرهاظلا لوحملا تيبثت

[ليلد تيبثت لوحملا يرهاظلا قيبطتل Cisco Systems، Inc. Cisco Application Virtual Switch،](/content/en/us/td/docs/switches/datacenter/nexus1000/avs/install-upgrade/5-2-1-SV3-1-2/b_Cisco_AVS_Install_Upgrade_5-2-1-SV3-1-2/b_Cisco_AVS_Install_Upgrade_5-2-1-SV3-1-2_chapter_01.html) [\(1.2\)3SV\)1\(5.2 رادصإلا](/content/en/us/td/docs/switches/datacenter/nexus1000/avs/install-upgrade/5-2-1-SV3-1-2/b_Cisco_AVS_Install_Upgrade_5-2-1-SV3-1-2/b_Cisco_AVS_Install_Upgrade_5-2-1-SV3-1-2_chapter_01.html) VMware مادختساب ASAv رشن

ل عي رس ل| عدب ل| ل عليد Cisco Systems، Inc. Cisco Adaptive Security Virtual Appliance (ASAv)، <u>9.4 رادصإلl</u>

AVS Cisco و Cisco نم تاقيبطتلا ىلع ةزكترملا ةيساسألا ةينبلا

[Cisco Systems، Inc. Cisco ACI Virtualization Guide، رادصإلا 1.2\)1i\)](/content/en/us/td/docs/switches/datacenter/aci/apic/sw/1-x/virtualization/b_ACI_Virtualization_Guide_1_2_1x/b_ACI_Virtualization_Guide_chapter_0100.html)

ىلع ةزكترملا ةيساسألا ةينبلل يمسرلا ريرقتلا مادختساب ةمدخلا مسر ميمصت Cisco نم تاقيبطتلا

<u>ىلء ةزكترملا ةيساسألا ةينبلل يمسرلI ريرقتلI مادختساب ةمدخلI مسر ميمصت</u> <u>Cisco نم تاقي بطتلا</u>

<u> Cisco Systems - تادنتسملاو ينقتلا معدل</u>

ةمجرتلا هذه لوح

ةي الآل المادة النام ستن عن البان تم مادخت من النقت تي تال التي تم ملابات أولان أعيمته من معت $\cup$  معدد عامل من من ميدين في عمرية أن على ميدين في المعامل م امك ققيقا الأفال المعان المعالم في الأقال في الأفاق التي توكير المالم الما Cisco يلخت .فرتحم مجرتم اهمدقي يتلا ةيفارتحالا ةمجرتلا عم لاحلا وه ىل| اًمئاد عوجرلاب يصوُتو تامجرتلl مذه ققد نع امتيلوئسم Systems ارامستناء انالانهاني إنهاني للسابلة طربة متوقيا.